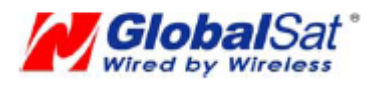

# **TR-203 Development Document**

## **Version 1.9\_101231**

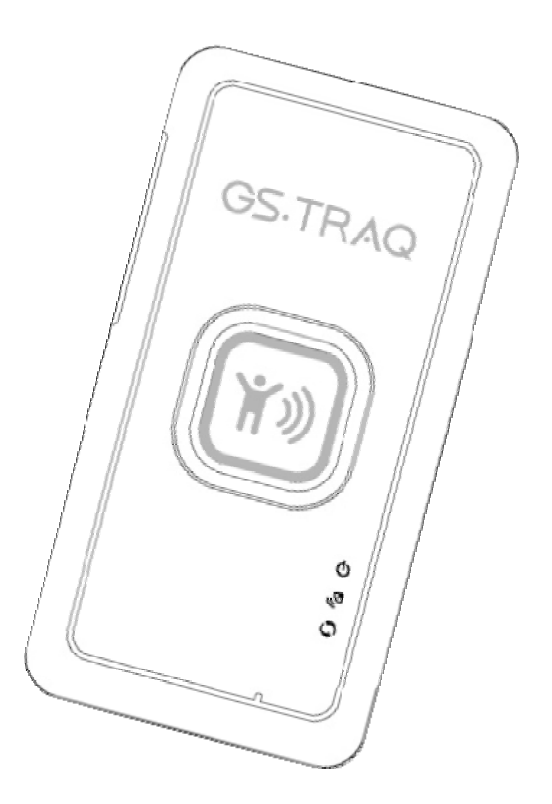

Globalsat Technology Corporation

**16F., No. 186, Jian-Yi Road, Chung-Ho City, Taipei Hsien 235, Taiwan Tel: 886-2-8226-3799/ Fax: 886-2-8226-3899 E-mail: service@globalsat.com.tw Website: www.globalsat.com.tw** 

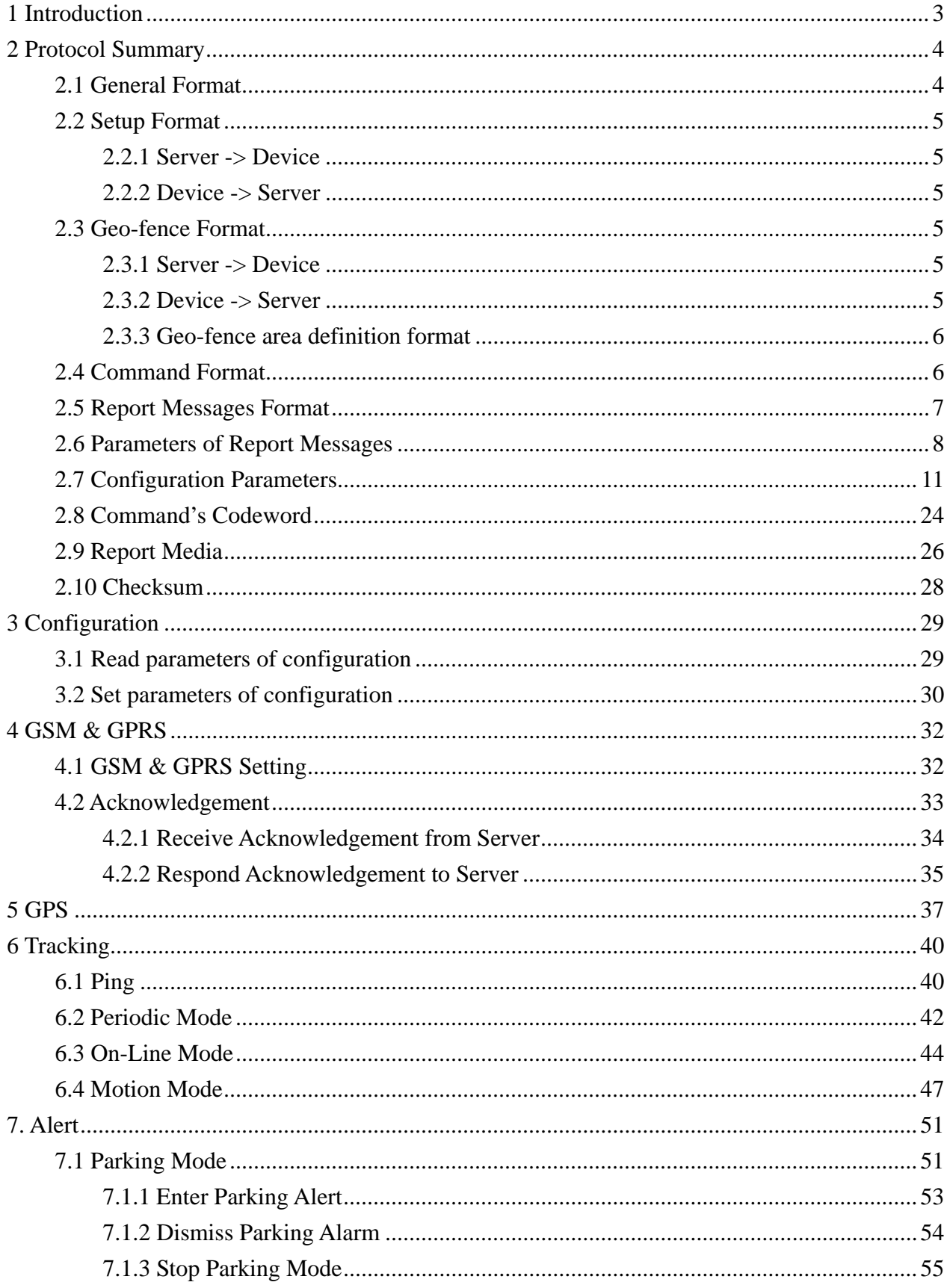

### **CONTENT**

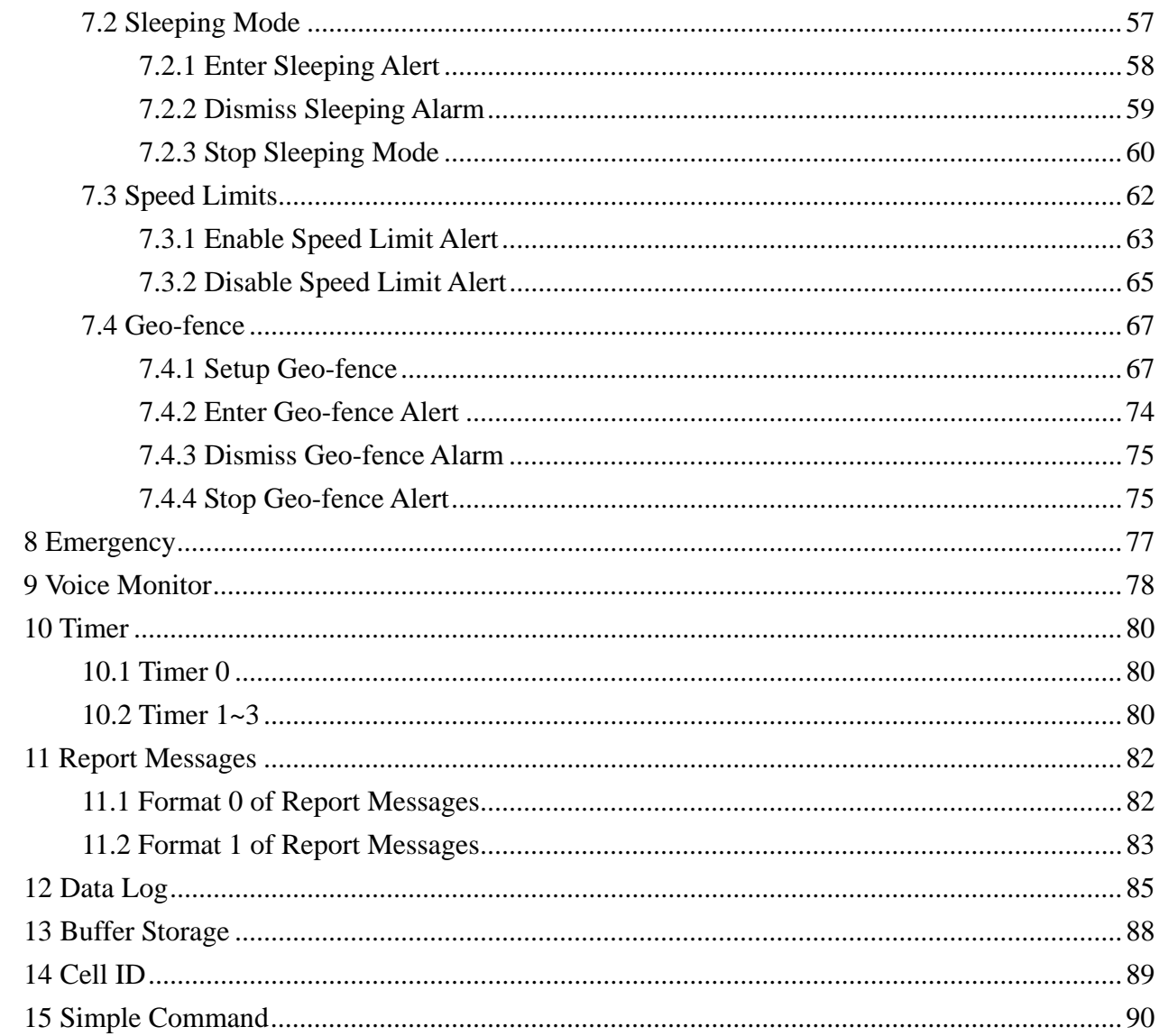

# <span id="page-3-0"></span>**1 Introduction**

**TR-203 is a tracker that can track the location of the elderly, children, pets, and vehicles.** 

**It can apply for fleet management, looking for lost children, elderly care, and lost pets.** 

**This document describes the communication protocol between TR-203 tracker and server, the built-in behavior modes of TR-203, and the function of each parameter.** 

**It can help system integration developer to develop back-end system in the shortest time.**

# <span id="page-4-0"></span>**2 Protocol Summary**

## **2.1 General Format**

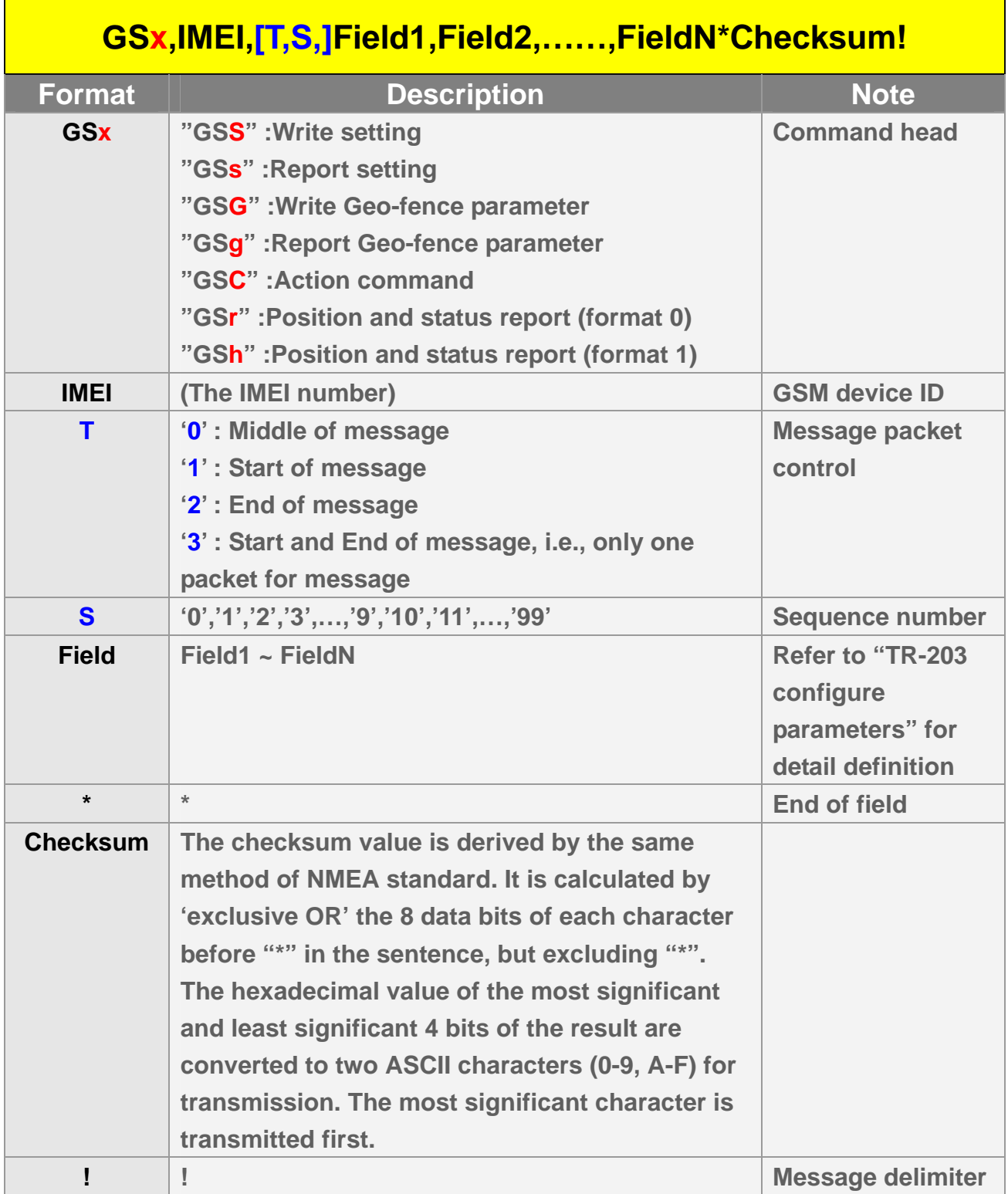

### <span id="page-5-0"></span>**2.2 Setup Format**

#### **2.2.1 Server -> Device**

**GSS,IMEI,T,S,x1=y1,x2=y2,x3=y3,……………………\*Check Sum!** 

**x1,x2,x3… are code words for configuration parameters. y1,y2,y3… are their respective settings.**

#### **2.2.2 Device -> Server**

**GSs,IMEI,T,S,x1=y1,x2=y2,x3=y3,…………………….\*Check Sum!**

## **2.3 Geo-fence Format**

#### **2.3.1 Server -> Device**

**GSG,IMEI,T,S,1=(type,upper\_left\_Lon,upper\_left\_Lat,right\_bottom\_Lon,righ t\_bottom\_Lat[,gxxx][,startTime,endTime,weekday]),2=(…),3=(…),…\*Check sum!** 

#### **2.3.2 Device -> Server**

**GSg,IMEI,T,S,1=(type,upper\_left\_Lon,upper\_left\_Lat,right\_bottom\_Lon,righ t\_bottom\_Lat[,gxxx][,startTime,endTime,weekday]),2=(…),3=(…),…\*Check sum**!

#### <span id="page-6-0"></span>**2.3.3 Geo-fence area definition format**

*(type,upper\_left\_Lon,upper\_left\_Lat,right\_bottom\_Lon,right\_bott om\_Lat[,gxxx][,startTime,endTime,weekday])* 

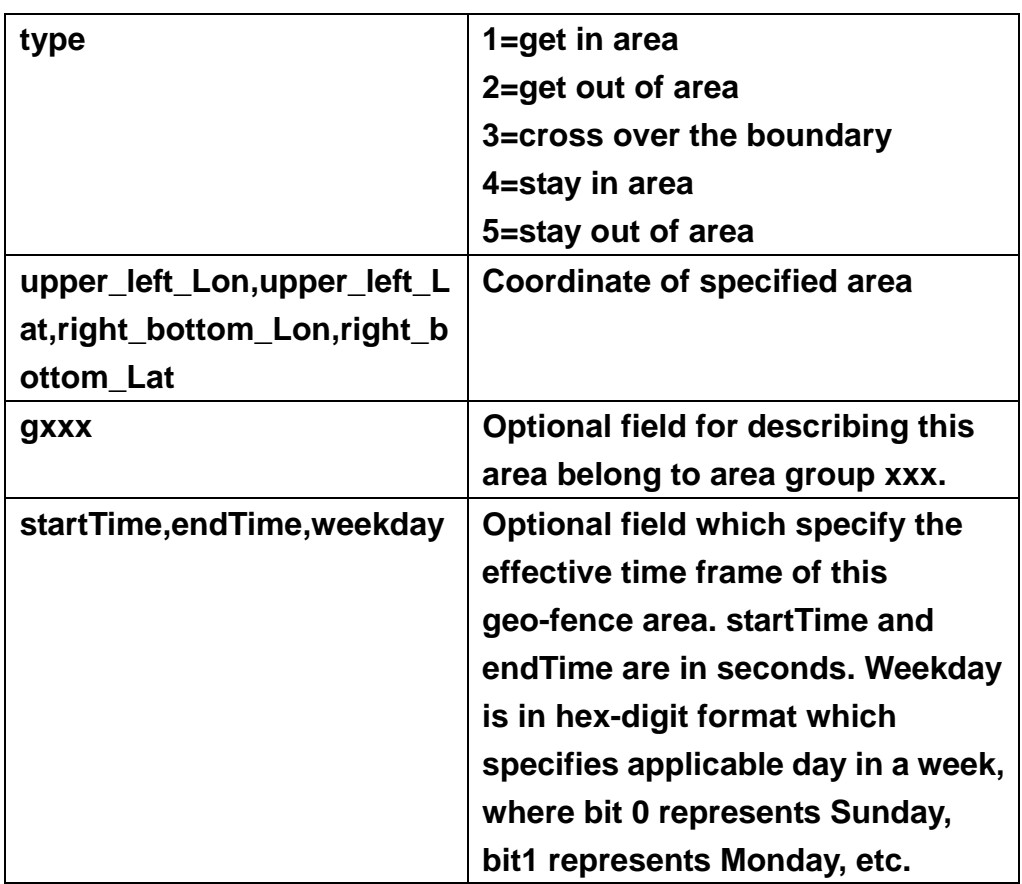

## **2.4 Command Format**

**GSC,IMEI,c1(option1),c2(option2),……….\*checksum!** 

**c1,c2…are code words of commands.** 

**option1, option2… are their respective parameters. Please refer to 2.7.** 

## <span id="page-7-0"></span>**2.5 Report Messages Format**

**There are two types of report message format, "format 0" and "format 1". (Refer to "11. Report" for detail definition)** 

**Example:** 

**TR-203 -> Server (format 0)**

**GSr,IMEI,Device\_Mode,Report\_Type,Alarm\_Status,Geofence\_st atus,GPS\_Fix,UTC\_Date,UTC\_Time,Longitude,Latitude,Altitude ,Speed,Heading,Number\_of\_Satellites,HDOP,Battery\_capacity\* checksum!** 

**TR-203 -> Server (format 1) GSh, IMEI,Alarm\_Status,GPS\_Fix,Battery\_capacity\*checksum!** 

## <span id="page-8-0"></span>**2.6 Parameters of Report Messages**

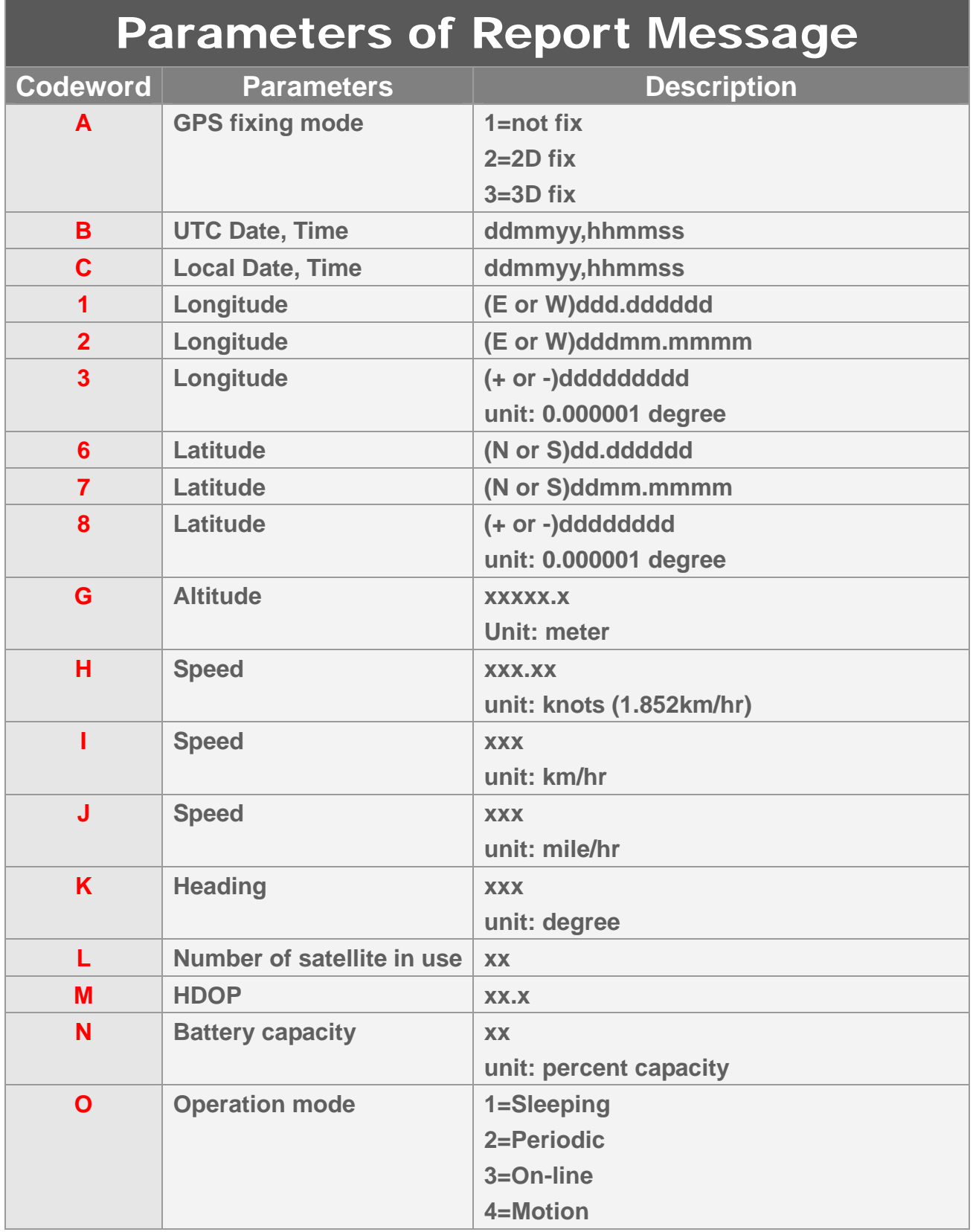

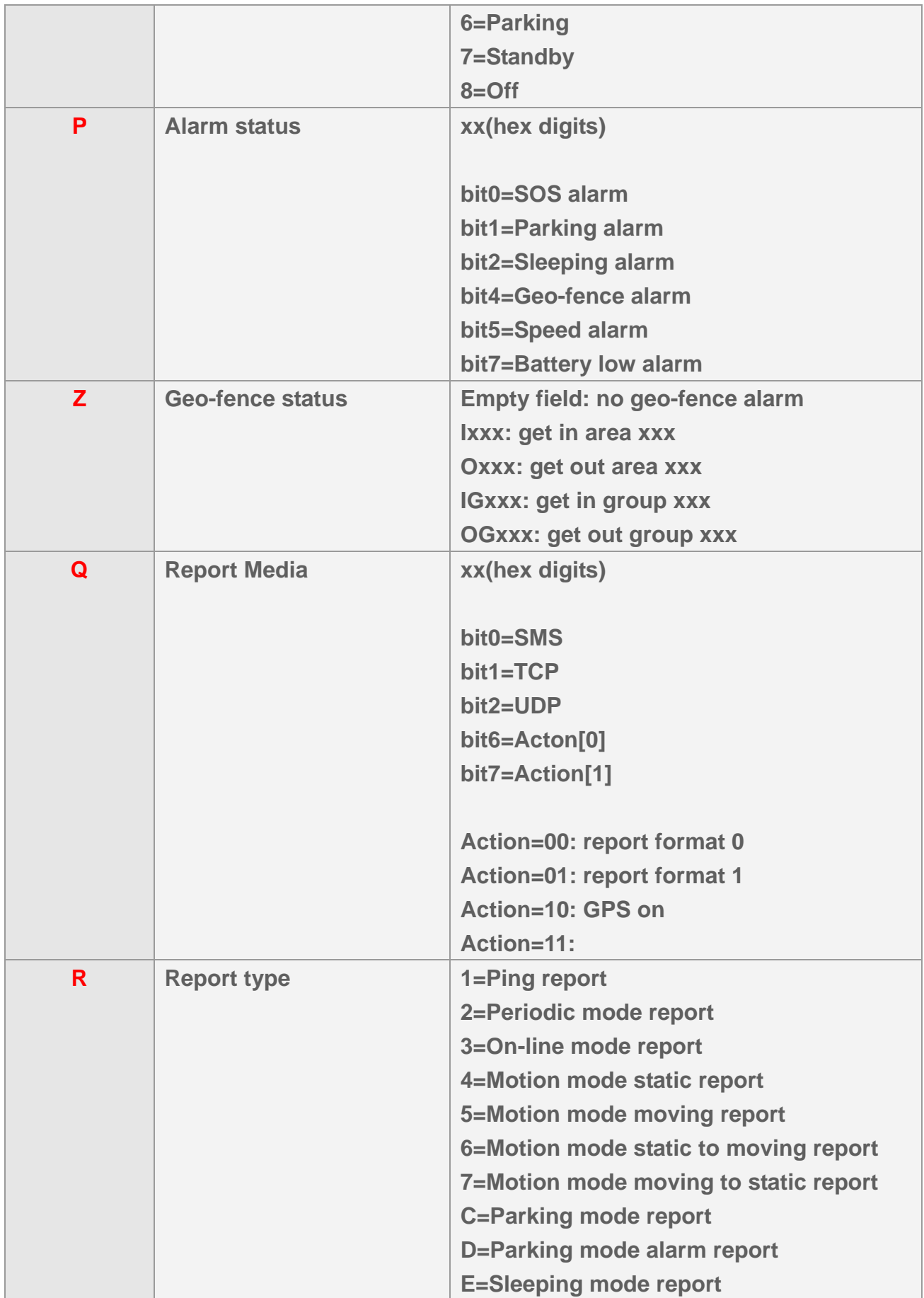

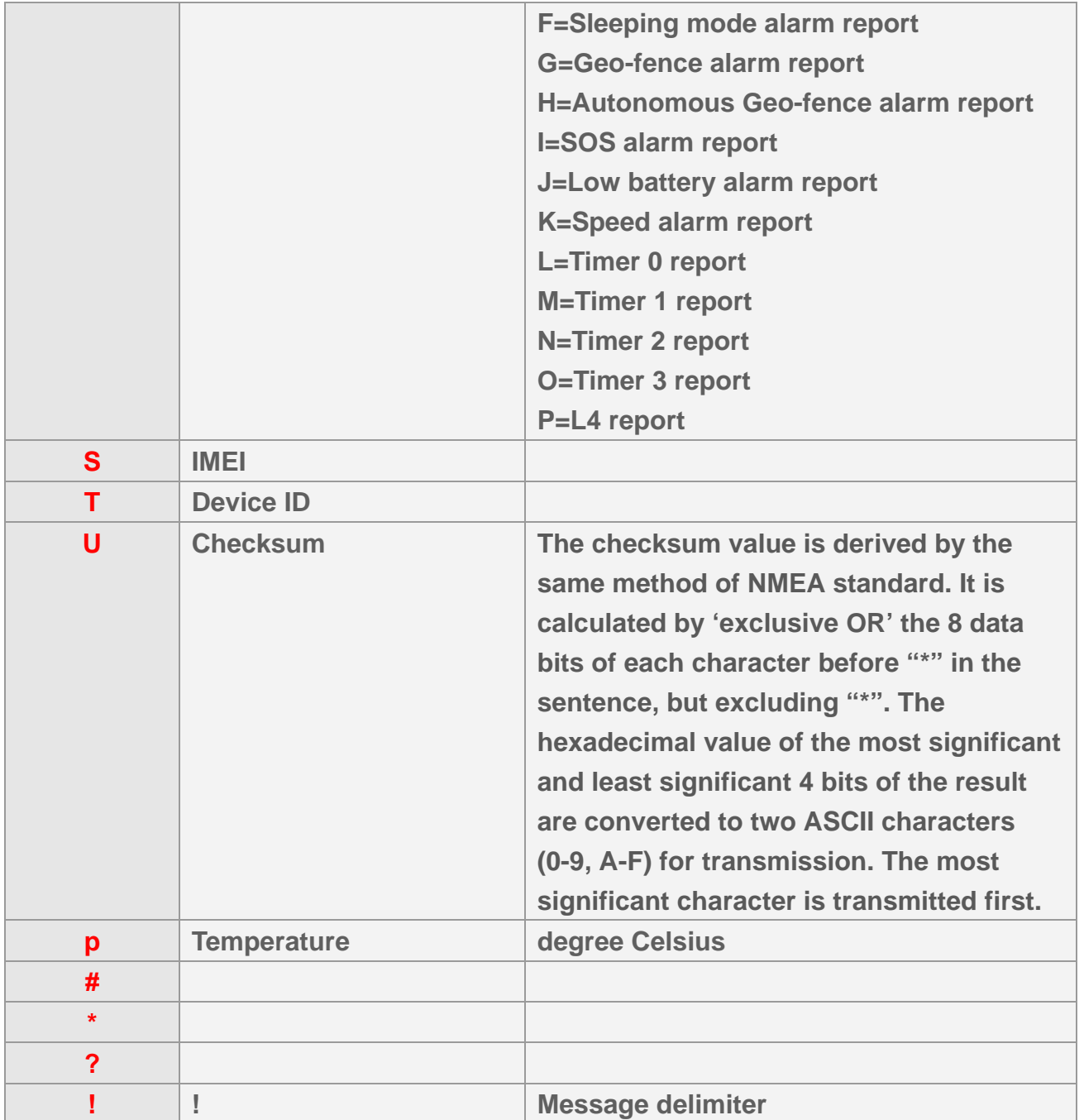

# <span id="page-11-0"></span>**2.7 Configuration Parameters**

**Most behaviors of TR-203 could be changed by Configuration Parameters. You could change the setting of configuration parameters by the following methods.** 

- **1. Connect TR-203 to personal computer via USB cable and then set the configuration parameters by "TR203 Config Tool."**
- **2. Send the "GSS,….!" setting with the configuration parameters to TR-203**
- **3. Send the "GSC,….!" command with the configuration parameters to TR-203**

**All the settings or commands could be sent by SMS or TCP or UDP. You could also send L1 command to read the present setting of TR-203.** 

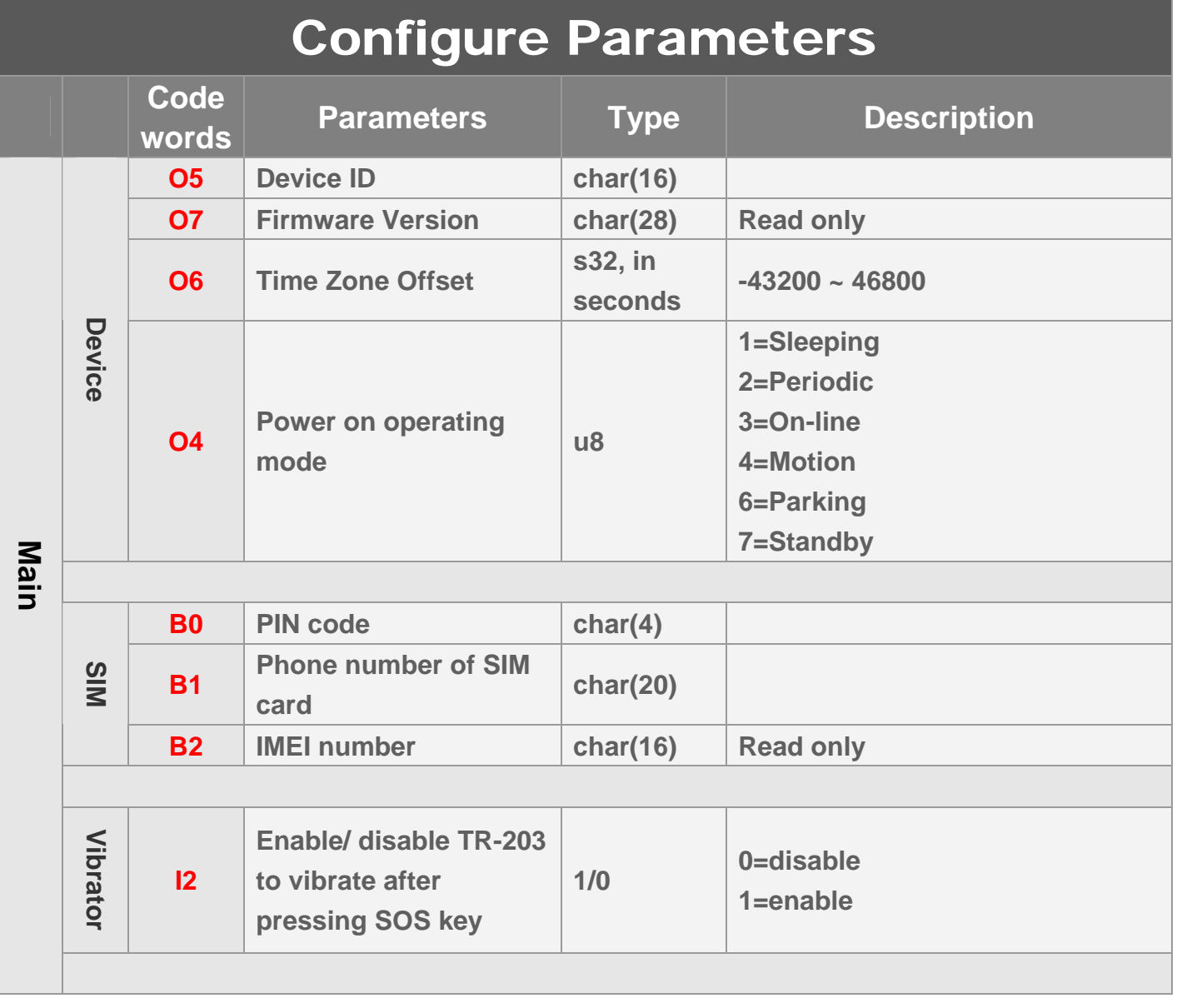

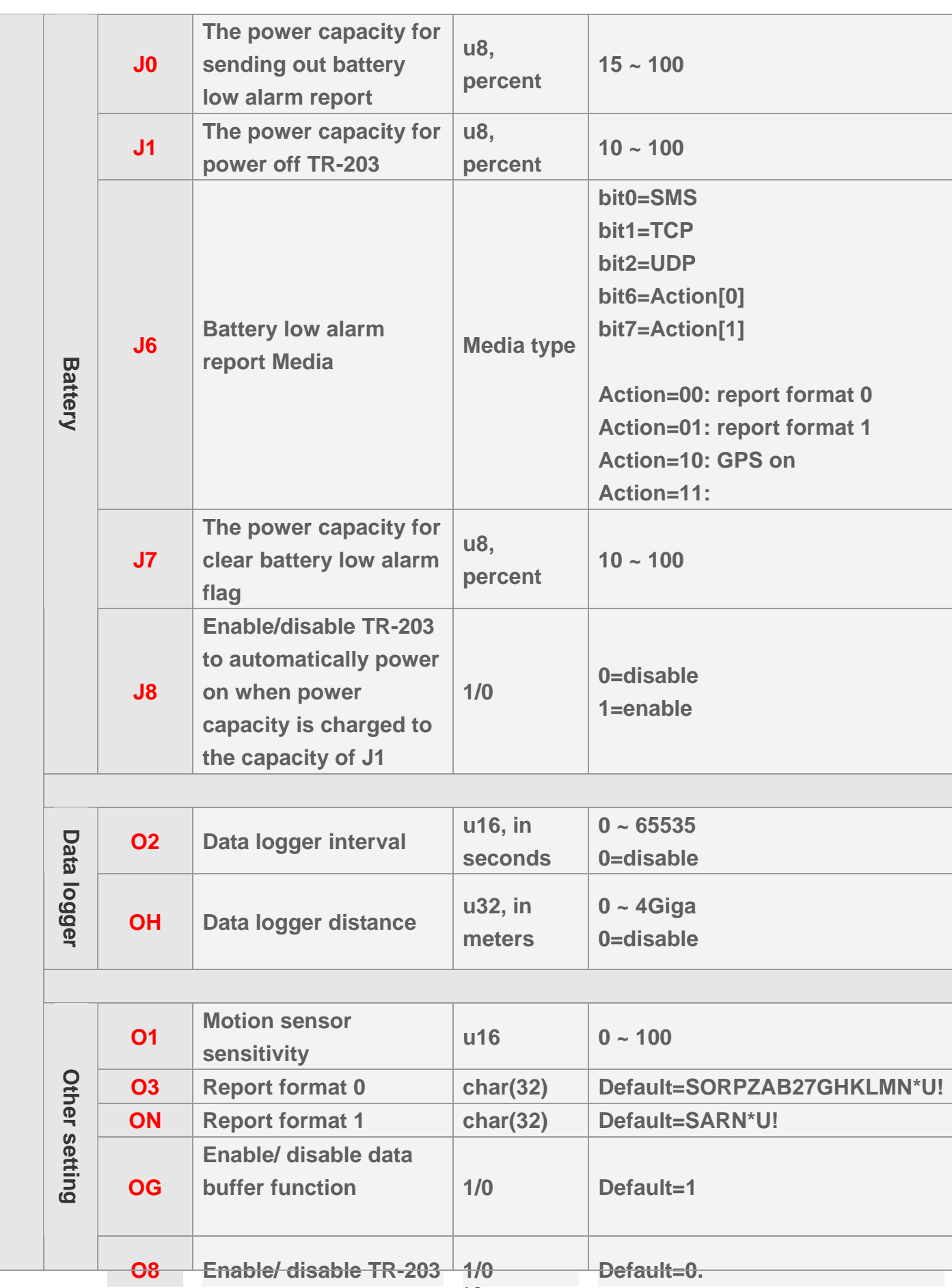

12 **O8 Enable/ disable TR-203 1/0 Default=0.** 

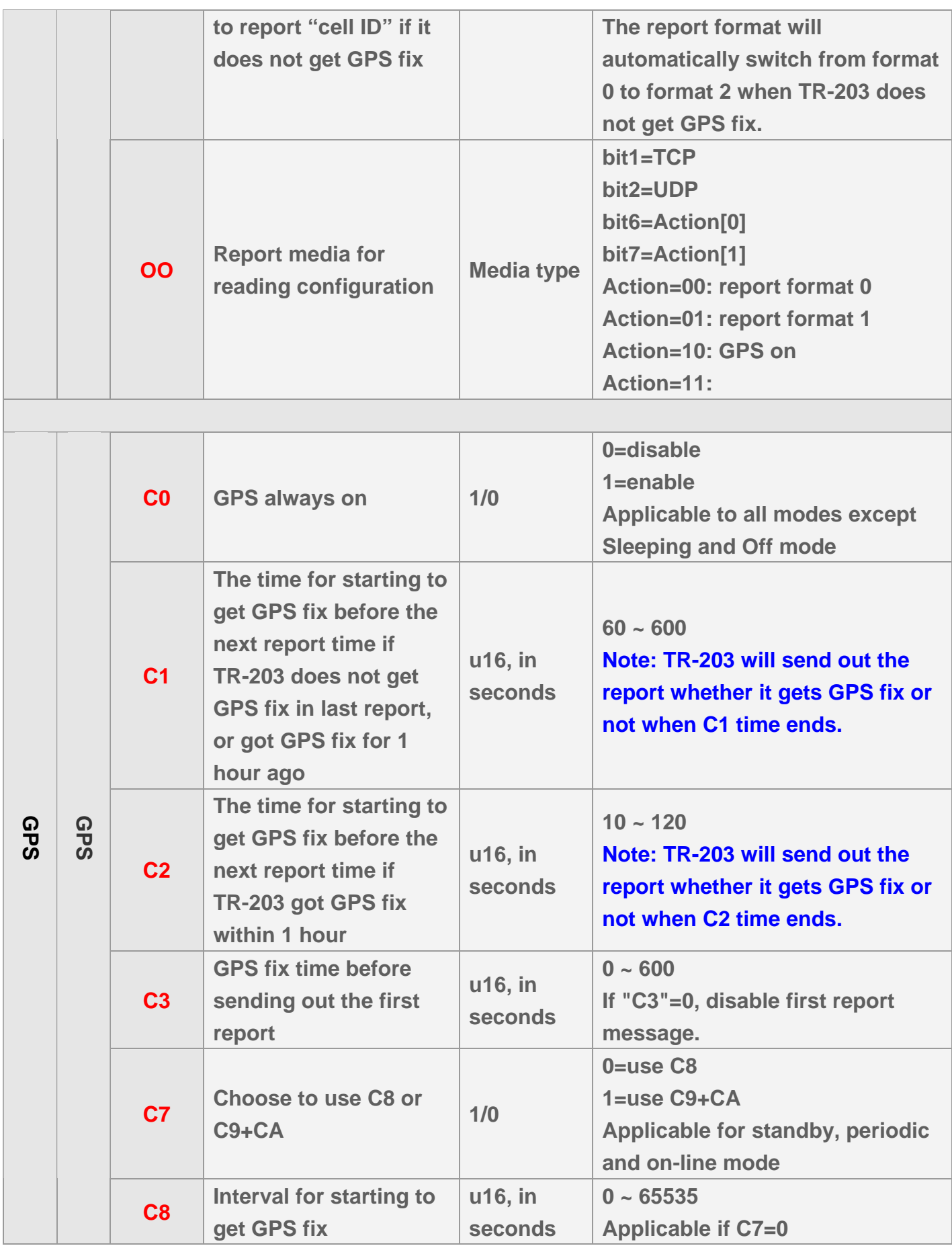

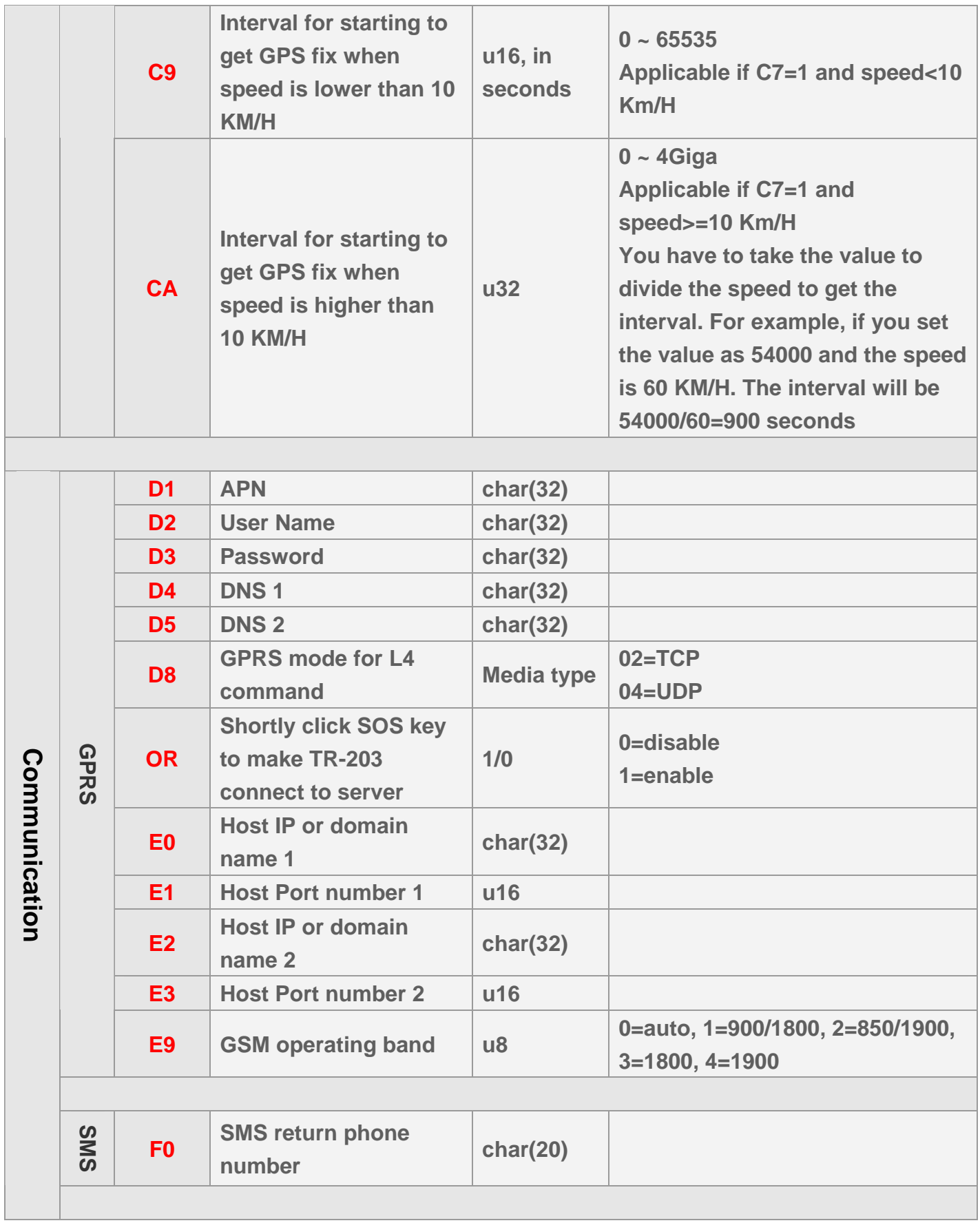

![](_page_15_Picture_201.jpeg)

![](_page_16_Picture_209.jpeg)

![](_page_16_Picture_210.jpeg)

![](_page_16_Picture_211.jpeg)

**Action=00: report format 0** 

![](_page_17_Picture_186.jpeg)

![](_page_17_Picture_187.jpeg)

![](_page_18_Picture_160.jpeg)

![](_page_19_Picture_184.jpeg)

![](_page_19_Picture_185.jpeg)

![](_page_20_Picture_219.jpeg)

![](_page_21_Picture_203.jpeg)

![](_page_22_Picture_148.jpeg)

![](_page_22_Picture_149.jpeg)

![](_page_22_Picture_150.jpeg)

![](_page_23_Picture_138.jpeg)

![](_page_23_Picture_139.jpeg)

# <span id="page-24-0"></span>**2.8 Command's Codeword**

![](_page_24_Picture_109.jpeg)

![](_page_25_Picture_34.jpeg)

# <span id="page-26-0"></span>**2.9 Report Media**

**Report media is the method that TR-203 sends report. No matter you send the command by SMS or TCP or UDP, TR-203 will send the report via the report media.** 

![](_page_26_Picture_113.jpeg)

![](_page_26_Picture_114.jpeg)

**Example 1: Ask TR-203 to send on-line report with report interval of 5 minutes (Q0=300) and report format 0 to TCP server (Q2=02). GSC,011412000010789,M3(Q0=300,Q2=02)\*07!** 

**Example 2: Ask TR-203 to enter motion mode with static report interval of 7 minutes (R0=420) and moving report interval of 40 seconds (R1=40), report format 1 to UDP server (R2=44).** 

**GSC,011412000010789,M4(R0=420,R1=40,R2=44)\*71!** 

**Example 3: Set Timer 1 to turn on GPS without sending report (X4=80), Start time:** 

**09:00 AM (X0=32400), End time: 06:00 PM (X1=64800), Report interval: 1 hour (X2=3600), Report day: from Monday ~Friday (X3=3E) GSS,011412000012789,3,0,X0=32400,X1=64800,X2=3600,X3=3E,X4=80\*53!** 

# <span id="page-28-0"></span>**2.10 Checksum**

**The checksum value is derived by the same method of NMEA standard. It is calculated by 'exclusive OR' the 8 data bits of each character before "\*" in the sentence, but excluding "\*". The hexadecimal value of the most significant and least significant 4 bits of the result are converted to two ASCII characters (0-9, A-F) for transmission. The most significant character is transmitted first.** 

**Example1:** set the device whose IMEI is 011412000011274, the APN is internet, the user name and password are not necessary, the server type is TCP, the server IP is 220.128.207.75, the server port number 3000.

The setup command is

**GSS,011412000011274,3,1,D1=internet,D2=,D3=,D8=02,E0=220.128.207.75,E1=3000 \*5E!** 

**The checksum is 5E.** 

**Example2:** Set TR-203 periodic report and ask it to report based on traveled distance (P3) of 500 meters The setup command is **GSC,011412000010789,M2(P3=500)\*72! The checksum is 72.** 

**Example3:** Set TR-203 parking mode with report interval of 3600 seconds for alert state (T0), report interval of 30 for alarm state (T1), report's traveled distance of 700 meters (T3) and report media (T2) TCP **GSC,011412000010789,M6(T0=3600,T1=30,T2=02,T3=700)\*02! The checksum is 02.** 

# <span id="page-29-0"></span>**3 Configuration**

**You could read or set TR-203 configuration parameters by USB, SMS, TCP, UDP communication protocol.** 

## **3.1 Read parameters of configuration**

**Command's format: GSC,IMEI,L1(x1,x2,x3,x4,x5)\*Checksum! GSC,IMEI,L1(ALL)\*Checksum!** 

**Add up to 1-5 parameters. If parameter =(ALL), then all user configuration data will be generated.** 

**Report format: GSs,IMEI,T,S,x1=y1,x2=y2,x3=y3,……\*Checksum!** 

**x1,x2,x3… are code words for configuration parameters. y1,y2,y3… are their respective settings.** 

**Example 1:** 

**Ask TR-203 report parameters of Motion mode(R0,R1,R2,R3) GSC,136489586301578,L1(R0,R1,R2,R3)\*35!** 

**Report parameters R0,R1,R2 and R3 form TR-203 GSs,136489586301578,3,0,R0=3600,R1=30,R2=02,R3=0\*4E!** 

**Example 2:** 

**Ask TR-203 report all parameters GSC,135485956301257,L1(ALL)\*5C!**  <span id="page-30-0"></span>**Report all parameters from TR-203**

**GSs,135485956301257,1,0,O5=TR203,O7=F-ORT-203-08120421. 0.0.0.0,O6=28800,O4=7,B0=,B1=,B2=,I2=1,J0=20,J1=15,J6=02\*0 2!** 

**GSs,135485956301257,0,1,O1=5,O3=STRPAB27GHKLMN\*U!,ON =SPAN\*!,OO=02,C0=0,C1=300,C2=30,C3=10\*18!** 

**GSs,135485956301257,0,2,D1=,D2=,D3=,D4=,D5=,D6=1,E0=,E1= 5000,F0=,F1=5,A0=1,A1=0,A2=5,A3=0,A4=1,OM=1\*28!** 

**GSs,135485956301257,0,3,G0=,G1=,G2=,G3=,G4=,G5=,H0=02,H 1=3,H2=30,V1=600,V0=1,V4=,V5=300\*13!** 

**GSs,135485956301257,0,4,T0=3600,T1=30,T2=02,T3=0,U0=3600, U1=30,U3=02,OI=100,OJ=60,OL=02,OP=5,OQ=30\*2C!** 

**GSs,135485956301257,0,5,K3=02,K4=02,K5=30,OD=02,P0=60,P 2=02,P3=0,Q0=60,Q2=02,Q3=0\*0A!** 

**GSs,135485956301257,0,6,R0=3600,R1=180,R2=02,R3=0,W0=0, W1=86400,W2=60,W3=40,W4=02\*0D!** 

**GSs,135485956301257,2,7,Y0=,Y1=,Y2=3600,Y3=,Y4=02,Z0=,Z1= ,Z2=30,Z3=,Z4=02,X4=02,Z0=,Z1=,Z2=30,Z3=,Z4\*43!** 

### **3.2 Set parameters of configuration**

**Commands format: GSS,IMEI,T,S,x1=y1,x2=y2,x3=y3,……,\*Checksum!** 

**x1,x2,x3… are code words for configuration parameters. y1,y2,y3… are their respective settings. Example 1:** 

#### **Set parameters of GPRS setting (D1,E0,E1)**

![](_page_31_Picture_50.jpeg)

**GSS,138785469589531,3,0,D1=internet,E0=201.89.56.207,E1=50 00\*01!** 

**Example 2:** 

**Set parameters of Timer 1: Start time: 09:00 AM (X0=32400), End time: 06:00 PM (X1=64800), Report interval: 1 hour (X2=3600), Report day: from Monday ~Friday (X3=3E)**

**GSS,011412000012789,3,0,X0=32400,X1=64800,X2=3600,X3=3E\* 26!** 

# <span id="page-32-0"></span>**4 GSM & GPRS**

## **4.1 GSM & GPRS Setting**

In order to activate the communication between server and device, the GPRS parameter is necessary to set at the beginning. The GPRS parameters are included as the table below. Please contact with your telecom operator for the APN, user name, and password. Please contact your ISP provider for DNS1 and DNS2.

You could also set the tracker to use specific GSM frequency band by the parameter E9. If you set E9 to be 0, tracker will search the frequency itself.

![](_page_32_Picture_126.jpeg)

#### *Note:*

- 1. If user name and password are not necessary for your telecom operator, please keep D2 and D3 blank.
- 2. If the value of E0 is IP, you do not have to set D4 and D5. Please skip the fields.

The setup format of GPRS setting is "**GSS,IMEI,T,S,D1=y1,D2=y2,D3=y3,D4=y4, D5=y5, D8=y6,E0=y7,E1=y8,\*Checksum!"** 

<span id="page-33-0"></span>For example, set the device whose IMEI is 011412000010789, the APN is internet, the user name and password are not necessary, the server type is TCP, the server IP is 220.128.207.75, the server port number 5000.

The setup command is

**GSS,011412000010789,3,1,D1=internet,D2=,D3=,D8=02,E0=220.128.207.75,E1=5000 \*5E!** 

### **4.2 Acknowledgement**

**Acknowledgement is the acknowledge receipt used to confirm if server or device receive the command or report from each other.** 

**The following parameters must be set for configuration or sending those parameters by other action command for enable/disable acknowledgement.** 

![](_page_33_Picture_147.jpeg)

**For example, set A0=1, A1=1, A3=1, A4=1, server sends command to TR-203** 

<span id="page-34-0"></span>**whose IMEI is 011412000010789.** 

**After receiving the command, TR-203 will send acknowledgement receipt as "011412000010789,ACK\r\n"** 

**For example, set A0=1, A1=1, A3=1, A4=0, TR-203 whose device ID is Globalsat, sends report to server.** 

**After receiving the command, TR-203 will send acknowledgement receipt as "Globalsat,ACK\r\n"** 

**For example, set A0=1, A1=1, A3=0, server sends command to TR-203 After receiving the command, TR-203 will send acknowledgement receipt as "ACK\r\n"** 

#### **4.2.1 Receive Acknowledgement from Server**

![](_page_34_Figure_6.jpeg)

**Receive ACK from server during "A2" time:** 

#### **Not receive ACK from server during "A2" time:**

<span id="page-35-0"></span>![](_page_35_Figure_1.jpeg)

#### **4.2.2 Respond Acknowledgement to Server**

![](_page_35_Figure_3.jpeg)

**Receive report commands from server:**
### **Receive other commands from server:**

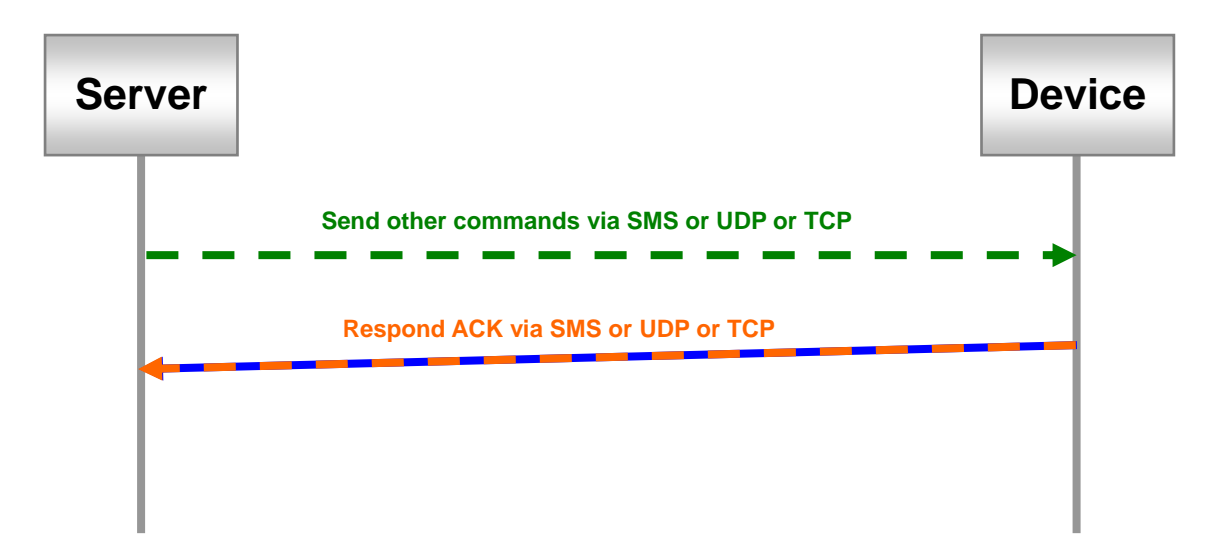

# **5 GPS**

**In the general tracking modes, TR-203 will turn on GPS.** 

**There are some conditions that you have to extra make GPS on.** 

- **1. Report based on traveled distance in the periodic mode, on-line mode, parking mode, motion mode**
- **2. Speed limit**
- **3. Geo-fence mode**
- **4. Data Logger**

**There are two ways for turning on GPS, one is to keep GPS always on by parameter C0, and the other is to use timer. Keep GPS always on will make the power run up within 10 hours.** 

**The recommended method of making GPS on is to use timer.** 

**While using timer, you could set the report media (X4 or Y4 or Z4) as 80, then TR-203 will turn on the GPS according to the report interval (X2 or Y2 or Z2)** 

#### **Note:**

**Using timer to turn on GPS, TR-203 does not turn on GPS all the time during the period from Start Time (X0 or Y0 or Z0) to End Time (X1 or Y1 or Z1). GPS is turn on according to the report interval (X2 or Y2 or Z2) during the period from Start Time to End Time.** 

### **For the details of setting timer, please refer to chapter "10 Timer."**

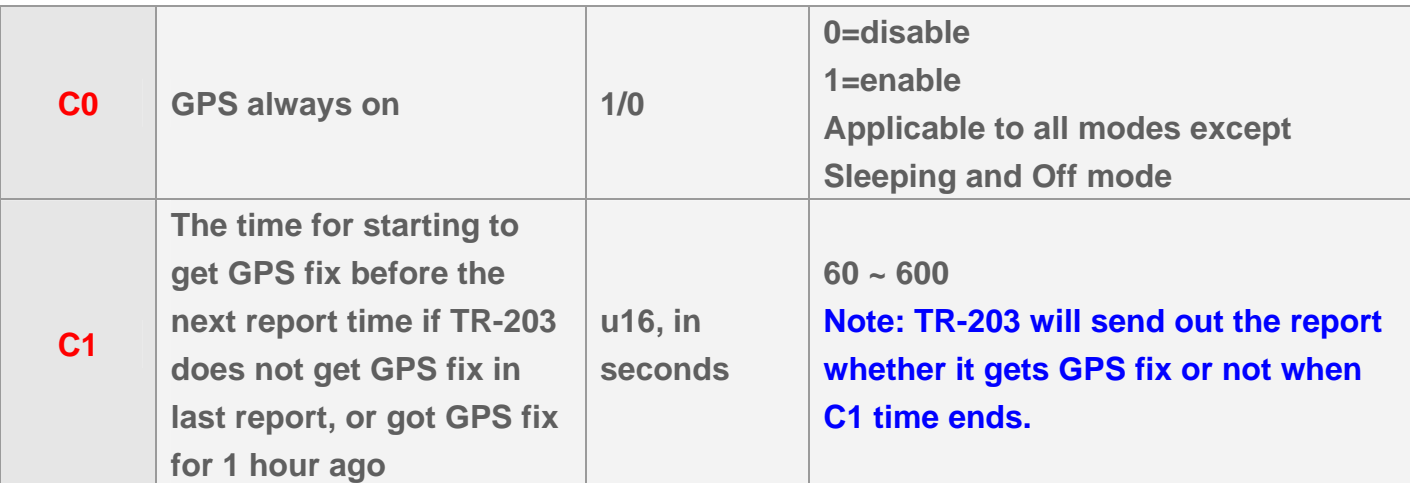

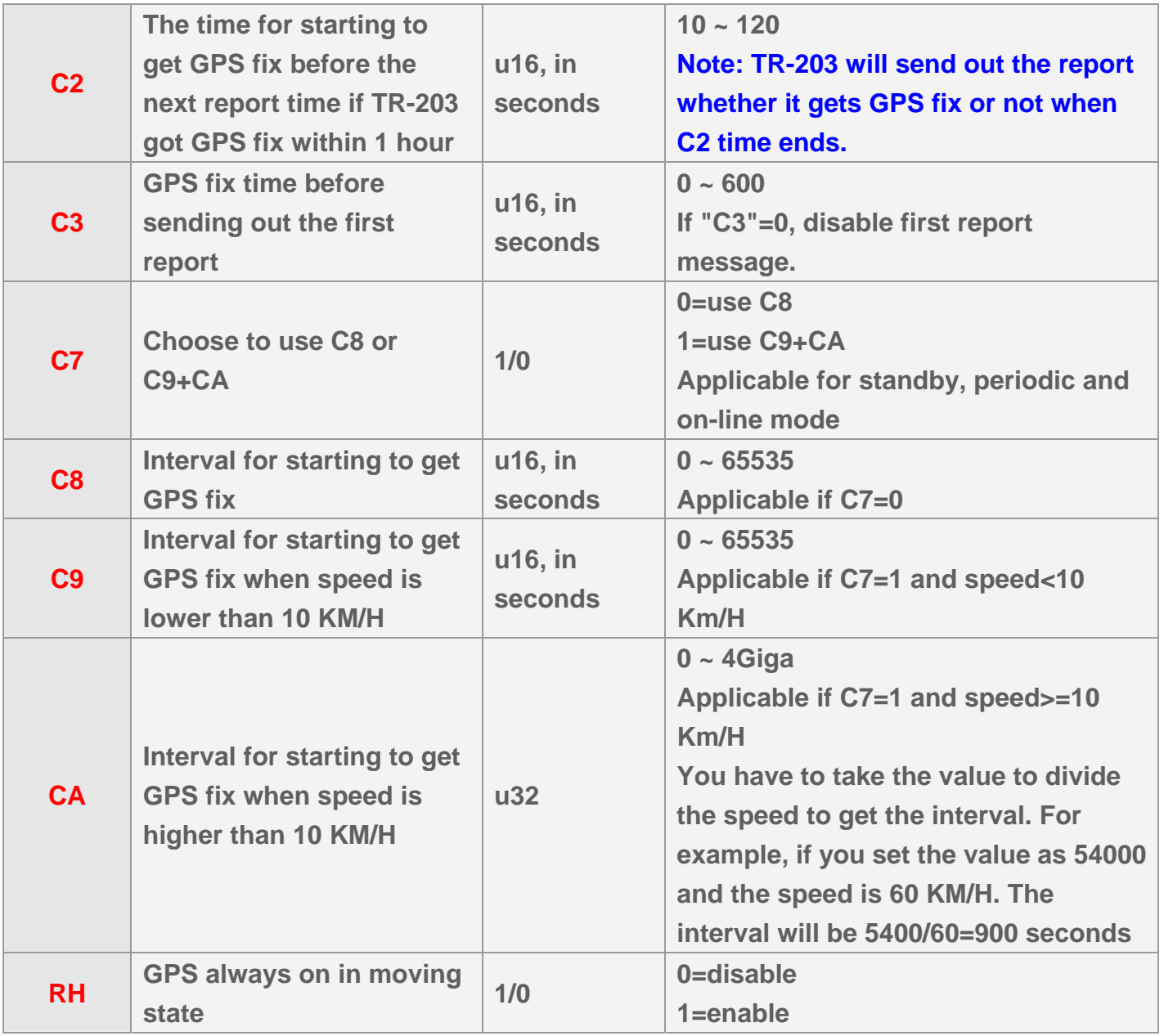

**C7, C8, C9, and CA is for speeding up the time of getting GPS fix if you set a long report interval in stand-by, periodic and on-line mode. Between the long report interval, C7, C8, C9, and CA will make TR-203 get GPS fix. Then TR-203 can speed up the time of getting GPS fix at the next report.** 

**C1 example, the next report time is 10:00 AM and TR-203 does not get GPS fix in last report, C1 is 180 seconds. TR-203 will start to get GPS fix at 9:57 AM and send out report at 10:00** 

**C2 example, the next report time is 10:00 AM and TR-203 got GPS fix within 1 hour, C2 is 20 seconds. TR-203 will start to get GPS fix at 9:59:40 AM and send out report at 10:00**

**C3 example, C3=120 seconds, TR-203 is in the motion mode. When TR-203 is moved, it will try to get GPS fix for 120 seconds before sending motion moving report.** 

# **6 Tracking**

# **6.1 Ping**

**Ping is for getting the present location of TR-203 immediately. TR-203 will report its present location and concerning information when getting the ping command.** 

**You can ping TR-203 by L4 command or by N1 command. The parameters of ping:** 

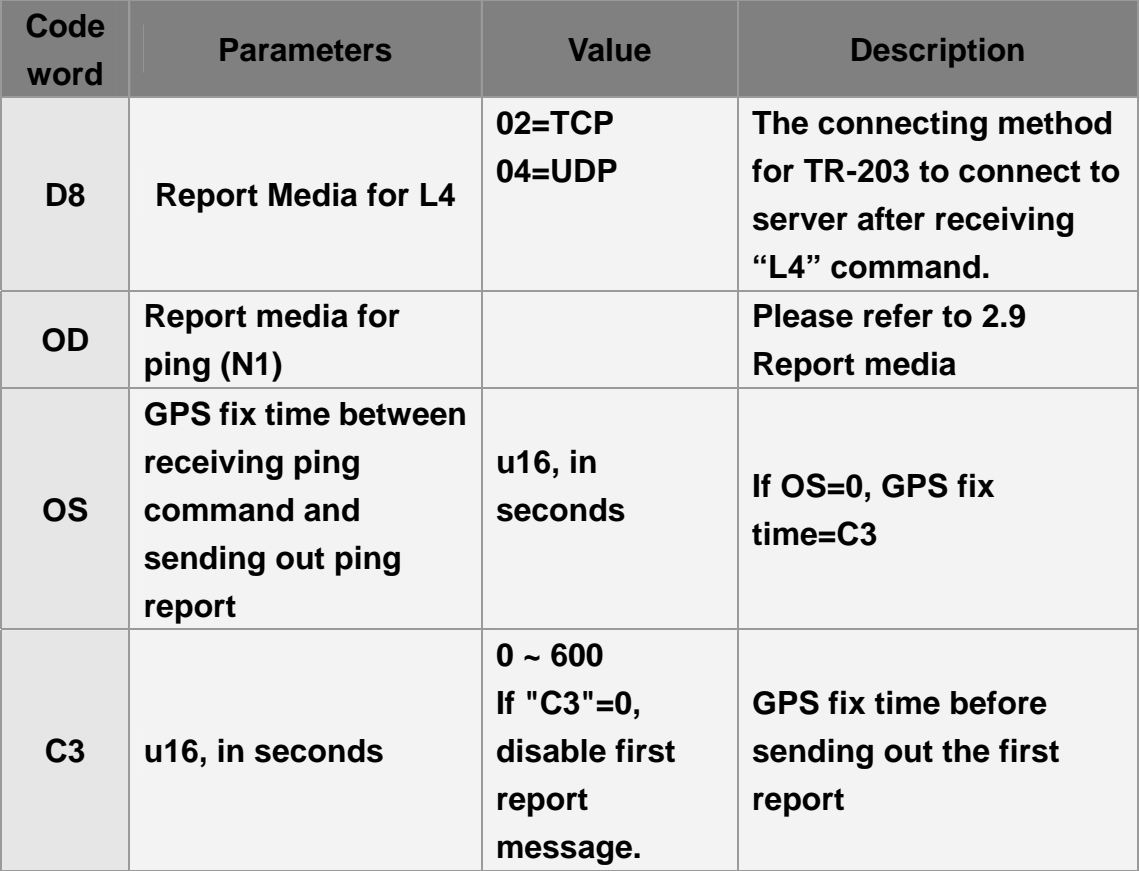

**Commands format: GSC,IMEI,N1\*Checksum!**

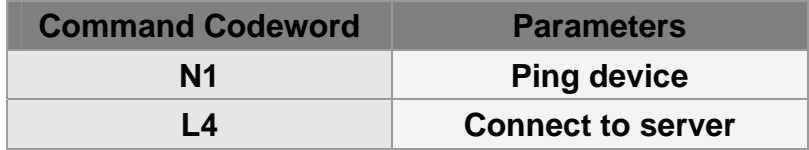

## **Ping TR-203 location and ask it to report via SMS (Send command via SMS or TCP or UDP)**

**GSC,135785412249986,N1(OD=01)\*2C!** 

# **6.2 Periodic Mode**

**Periodic mode is for setting an interval for TR-203 to regularly report its location according to the interval. When it reaches the report time, TR-203 will turn on GPS and GPRS connection and report the location and concerning information to server. After sending the information, TR-203 will disconnect from server.** 

#### **Note of Traveled Distance:**

You can also set a traveled distance, and then TR-203 will report by the combination of report interval and traveled distance.

For example, the report interval is 60 seconds, the traveled distance is 800 meters, TR-203 sends 1 report at 10:00:00, and then it detects the traveled distance is over 800 meters at 10:00:50, it will send out one report and re-start to count the report interval and the traveled distance. The next report will be sent out at 10:01:50 or when the traveled distance is over 800 meters.

#### **The parameters of periodic mode:**

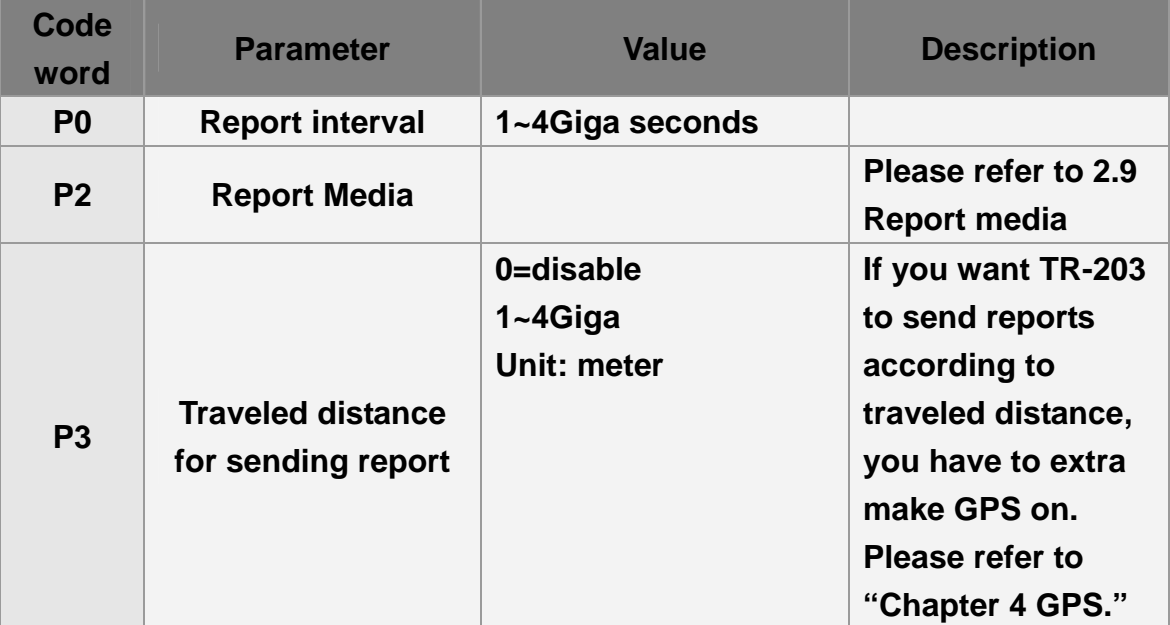

**Commands format: GSC,IMEI,M2\*Checksum!** 

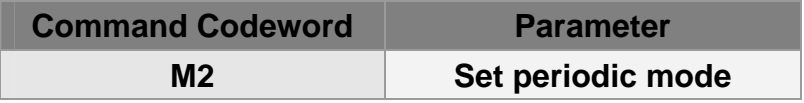

**Set TR-203 periodic report and ask it to report based on traveled distance (P3) of 500 meters (Send command via SMS or TCP or UDP), turn on GPS by timer 1: Start time:12:00 AM (X0=0), End time:12:00 AM (X1=86400), Report interval:30 seconds (X2=30), Report time: From Monday to Sunday (X3=7F), GPS on (X4=80)**

**GSC,011412000010789,M2(P3=500,X0=0,X1=86400,X2=30,X3=7F ,X4=80)\*7F! Note: You have to turn GPS on. Please refer to chapter 5 GPS.** 

**Example 2:** 

**Set TR-203 periodic report and ask it to report based on report interval (P0) 0f 30 seconds GSC,135785412249986,M2(P0=30)\*45!** 

# **6.3 On-Line Mode**

**In On-Line mode, TR-203 will keep GPRS connection. If TR-203 detects the GPRS connection is cut, it will try to connect to server for one time. If it cannot connect to server, it will re-connect to server when the next report time.** 

**Some telecom operator will kick off the continual GPRS connection. So you could make GPRS connection cut and then make the GPRS connection again according to a regular interval by parameter E4. If E4=0, TR-203 will not cut GPRS connection and then connect again. It will keep GPRS connection. You could also make TR-203 to check if GPRS connection is on-line according to a regular interval by parameter E5. If GPRS connection is cut, TR-203 will try to connect to server for one time.** 

#### **Note of Traveled Distance:**

You can also set a traveled distance, and then TR-203 will report by the combination of report interval and traveled distance.

For example, the report interval is 60 seconds, the traveled distance is 800 meters, TR-203 sends 1 report at 10:00:00, and then it detects the traveled distance is over 800 meters at 10:00:50, it will send out one report and re-start to count the report interval and the traveled distance. The next report will be sent out at 10:01:50 or when the traveled distance is over 800 meters.

**You can also set a traveled distance, and then TR-203 will report by the combination of report interval and traveled distance.** 

**You could define the content of report and the report interval of on-line mode.** 

**The parameters of On-Line mode:** 

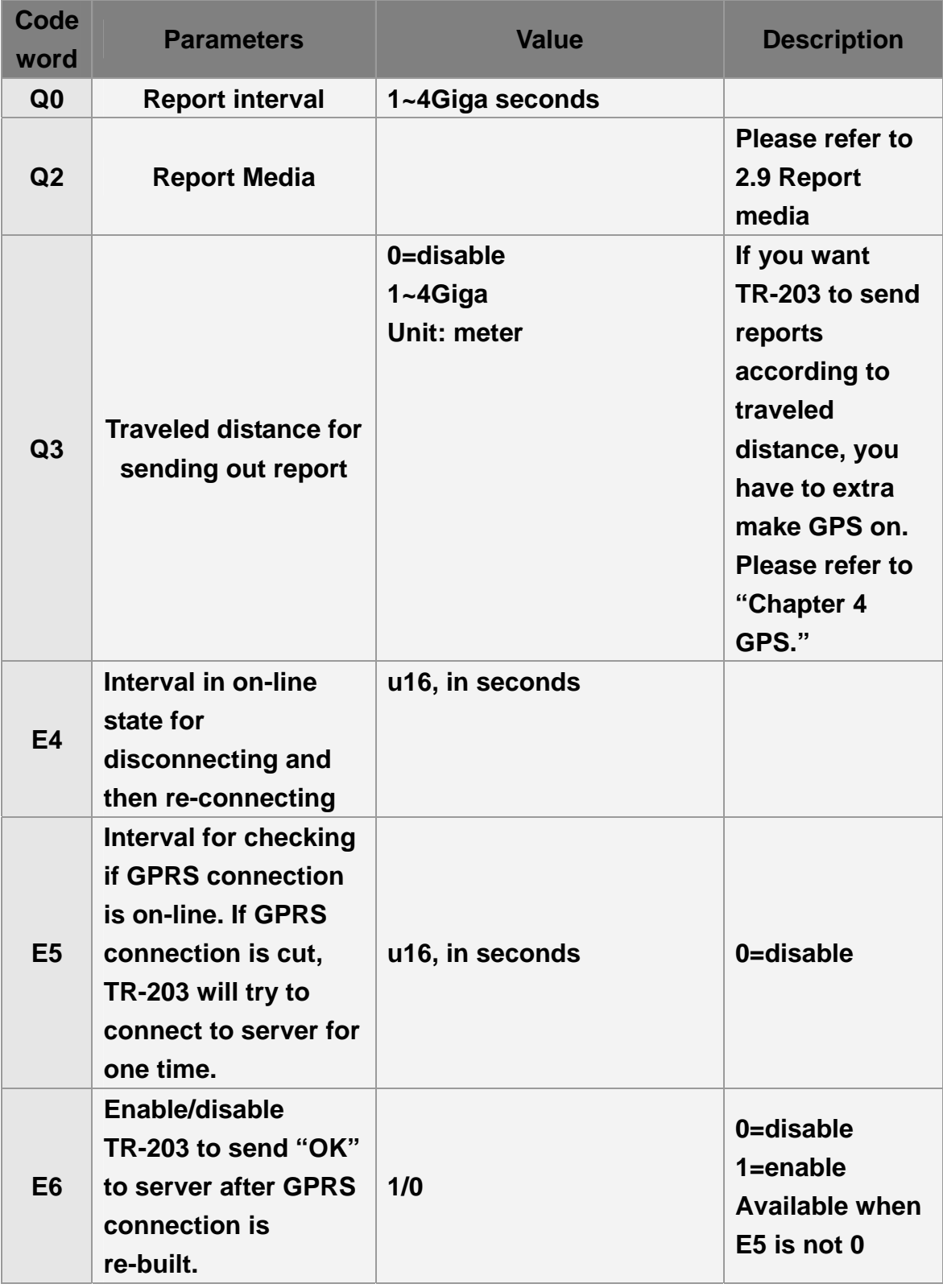

**Commands format: GSC,IMEI,M3\*Checksum!** 

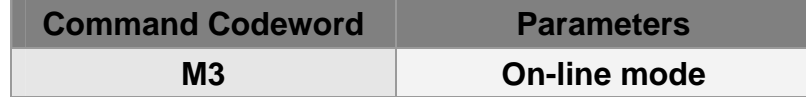

**Ask TR-203 on-line report (Send command via SMS or TCP or UDP)**

**GSC,130158974523157,M3\*1A!** 

**Example 2:** 

**Ask TR-203 set on-line report with interval of 60 seconds and report by UDP GSC,011412000010789,M3(Q0=60,Q2=04)\*34!** 

# **6.4 Motion Mode**

**Motion mode is an economic report mode. Under motion mode, TR-203 will report its location with high frequency when TR-203 detects motion (moving state). When TR-203 is static, it will report its location with low frequency (static state). It can save the report-transmission fee. Between the moving state and static state, there is a validation state for TR-203 not to jump to static state as soon as it does not detect motion. You could set TR-203 keep in moving state by setting a traveled distance (RE) within a defined interval (RF).** 

**There are 2 report frequency of motion mode, one is when TR-203 detects motion, and the other is when TR-203 is static. The behavior is as following:** 

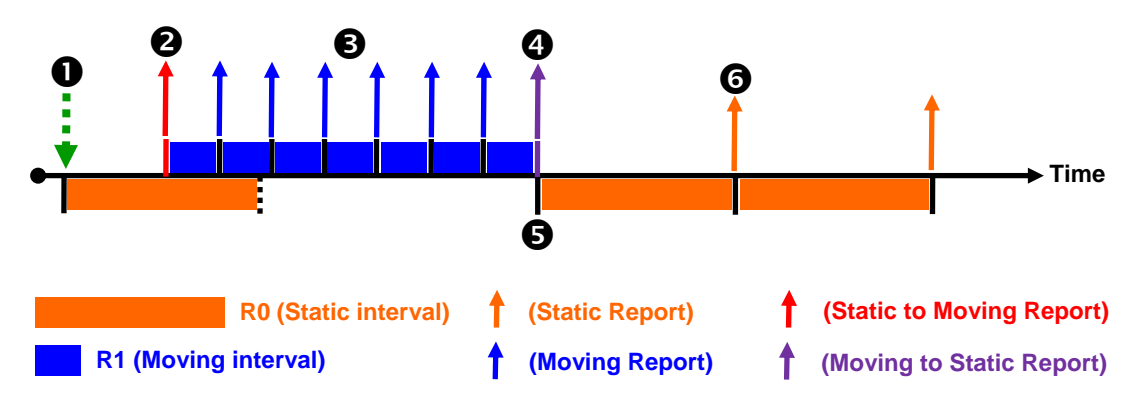

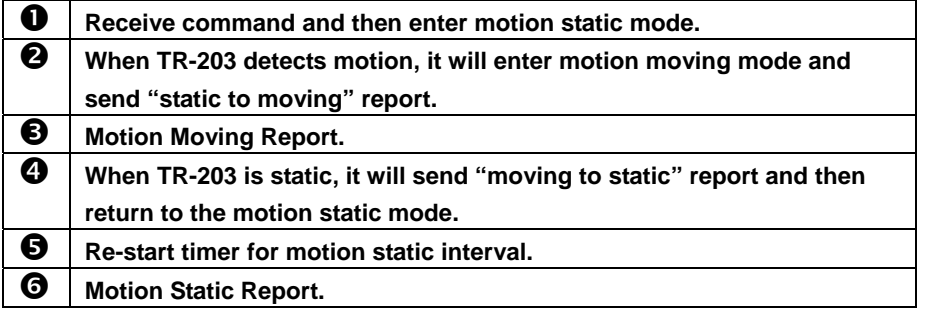

#### **Note of Traveled Distance:**

You can also set a traveled distance, and then TR-203 will report by the combination of report interval and traveled distance.

re-start to count the report interval and the traveled distance. The next report For example, the report interval is 60 seconds, the traveled distance is 800 meters, TR-203 sends 1 report at 10:00:00, and then it detects the traveled distance is over 800 meters at 10:00:50, it will send out one report and will be sent out at 10:01:50 or when the traveled distance is over 800 meters.

**You could define the content of report and the report interval of motion mode.** 

**If you want to save the battery power, you could turn off GSM module in static state by making parameter RA=1.** 

**In motion mode, TR-203 will make GPRS connection while sending static or moving report. After sending report, it will cut the GPRS connection. If you want to keep GPRS on-line, you could set RB=1 to keep GPRS on-line in static interval and set RC=1 to keep GPRS on-line in moving interval. Some telecom operator will kick off the continual GPRS connection. So you could make GPRS connection cut and then make the GPRS connection again according to a regular interval by parameter E4. You could also make TR-203 to check if GPRS connection is on-line according to a regular interval by parameter E5. If GPRS connection is cut, TR-203 will try to connect to server for one time.** 

**In order to avoid TR-203 jump to static state as soon as it does not detect motion, you could set TR-203 keep in moving state by setting a traveled distance (RE) within a defined interval (RF).** 

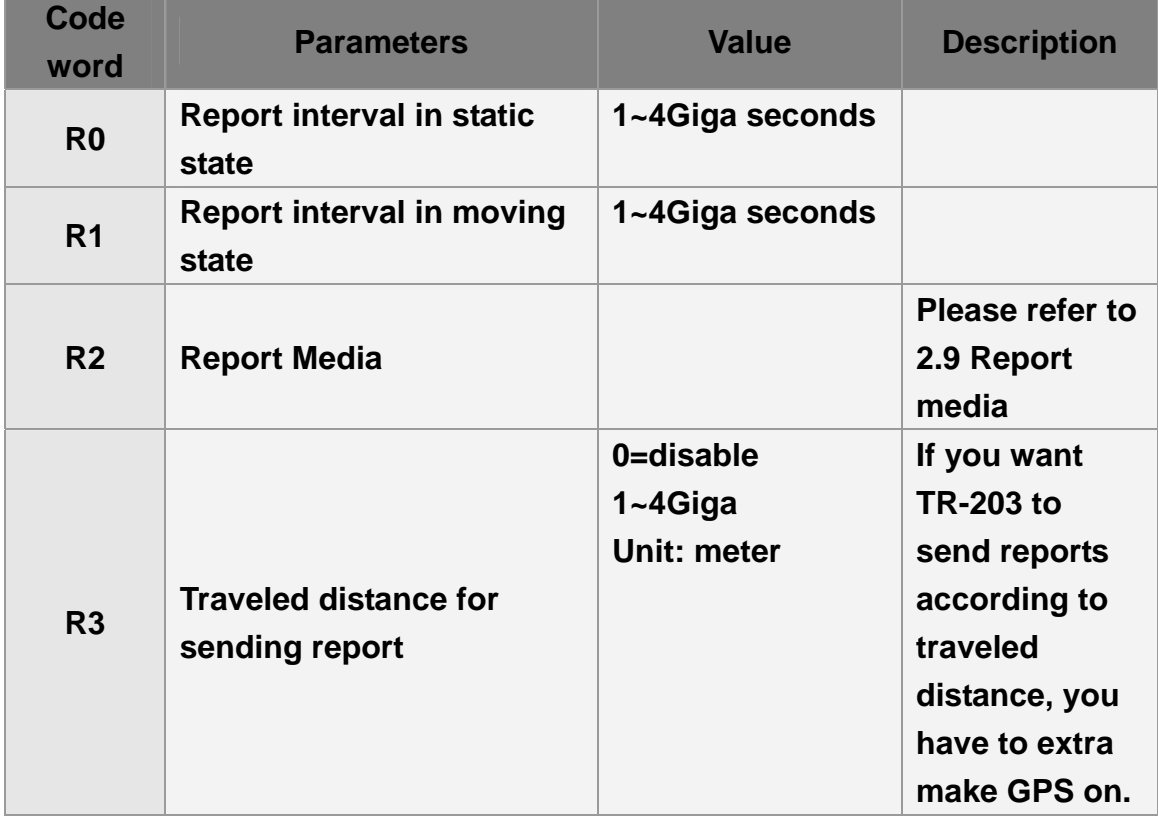

**The parameters of motion mode:** 

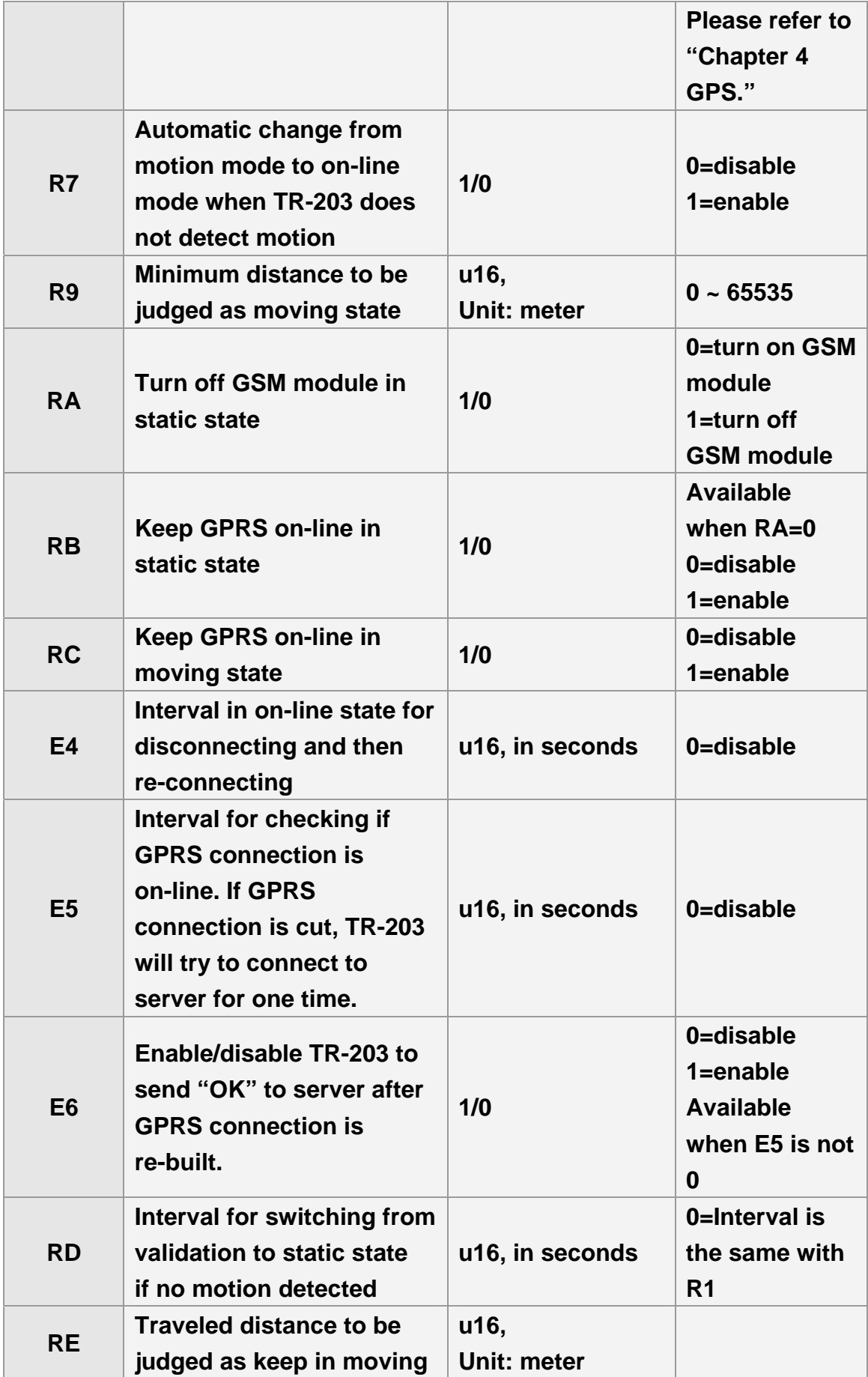

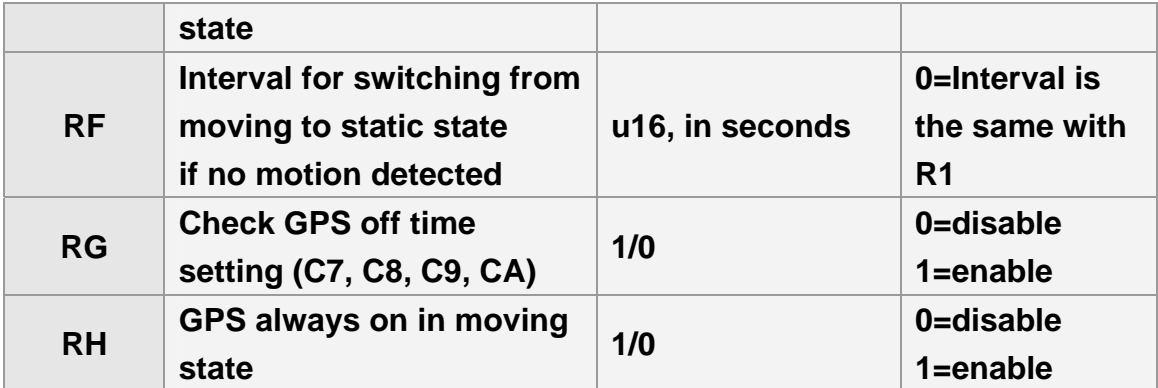

## **Commands format: GSC,IMEI,M4\*Checksum!**

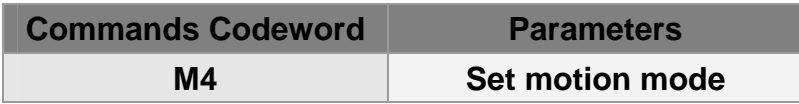

### **Example 1:**

**Ask TR-203 set motion report (Send command via SMS or TCP or UDP)**

**GSC,136639674520921,M4\*1E!** 

**Example 2:** 

**Set TR-203 motion mode with report interval of 3600 seconds for static state (R0), report interval of 30 for moving state (R1) and report media (R2) TCP**

**GSC,130158974523157,M4(R0=3600,R1=30,R2=02)\*44!**

# **7. Alert**

# **7.1 Parking Mode**

**Parking mode is for user to make TR-203 send alarm location report when the TR-203 is moved. In addition to the alarm location report, TR-203 will also send regular location report when TR-203 is parked.** 

**You could define the content of report and the report interval of parking mode.** 

**There are 2 report interval of parking mode, one is when TR-203 is static (under alert state), and the other is when TR-203 is moving (under alarm state). The behavior is as following:** 

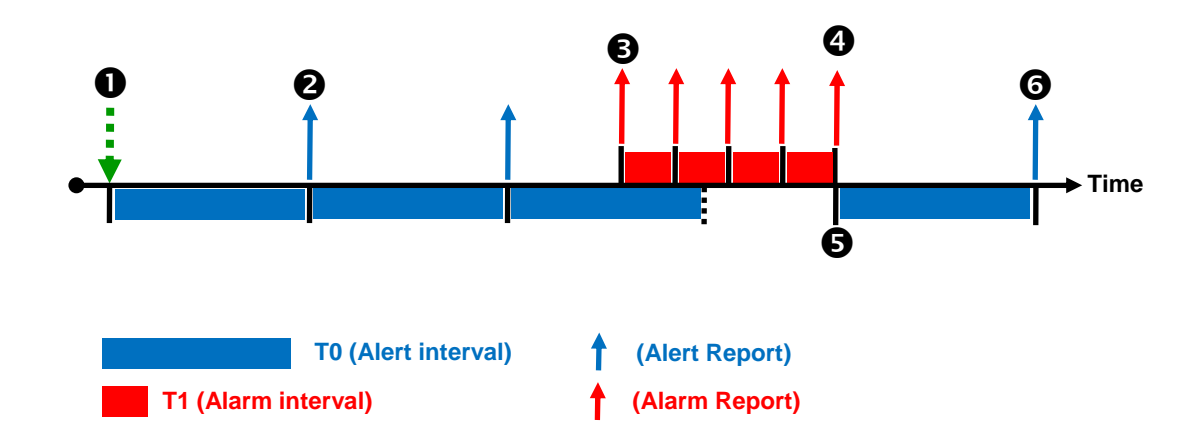

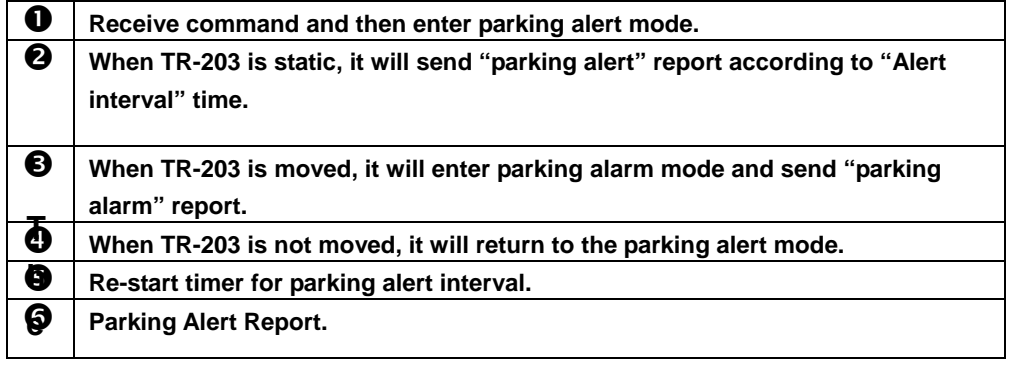

#### **Note of Traveled Distance:**

You can also set a traveled distance, and then TR-203 will report by the combination of report interval and traveled distance.

For example, the report interval is 60 seconds, the traveled distance is 800 meters, TR-203 sends 1 report at 10:00:00, and then it detects the traveled distance is over 800 meters at 10:00:50, it will send out one report and re-start to count the report interval and the traveled distance. The next report will be sent out at 10:01:50 or when the traveled distance is over 800 meters.

#### **Code word Parameters Value Description T0 Report interval in alert state 1~4Giga seconds T1 Report interval in alarm state 1~4Giga seconds T2 Report Media Please refer to 2.9 Report media T3 Traveled distance for sending report 0=disable 1~4Giga Unit: meter If you want TR-203 to send reports according to traveled distance, you have to extra make GPS on. Please refer to "Chapter 4 GPS."**

#### **The parameter of parking mode:**

### **Commands format: GSC,IMEI,M6\*Checksum!**

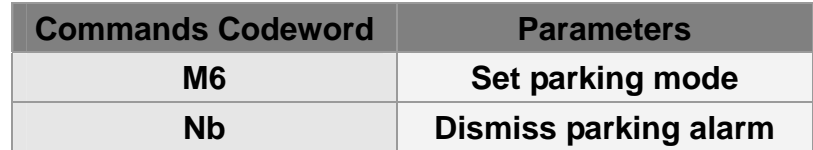

### **Example 1:**

**Set TR-203 parking mode with report interval of 3600 seconds** 

## **for alert state (T0), report interval of 30 for alarm state (T1), report's traveled distance of 700 meters (T3) and report media (T2) TCP**

**GSC,011412000010789,M6(T0=3600,T1=30,T2=02,T3=700)\*02!** 

# **7.1.1 Enter Parking Alert**

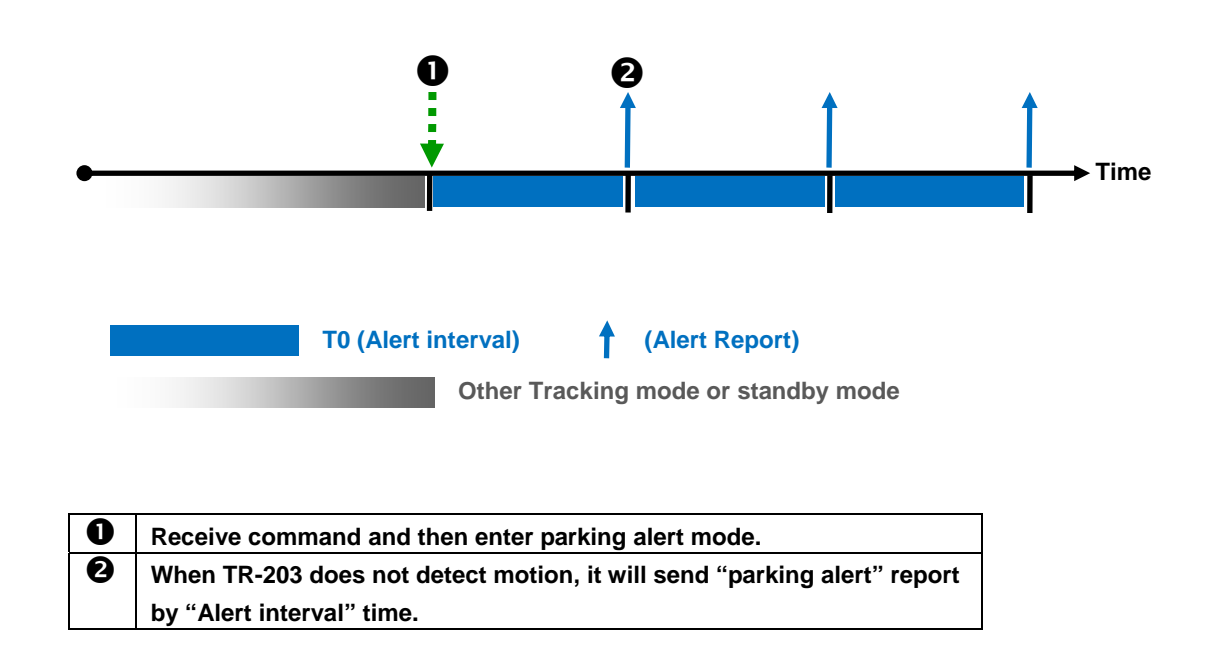

#### **Example 1:**

## **Set TR-203 enter parking alert (Send command via SMS or TCP or UDP)**

**GSC,136639674520921,M6\*1C!** 

# **7.1.2 Dismiss Parking Alarm**

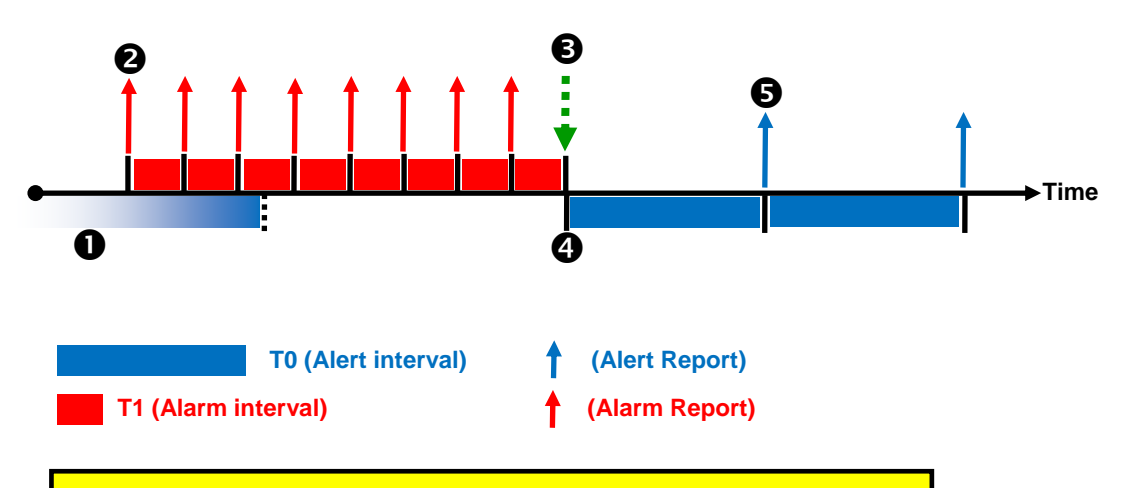

#### **Note:**

TR-203 will not switch to parking alert state if it still detects motion after receiving the dismiss command. It will switch to parking alert mode when it does not detect motion.

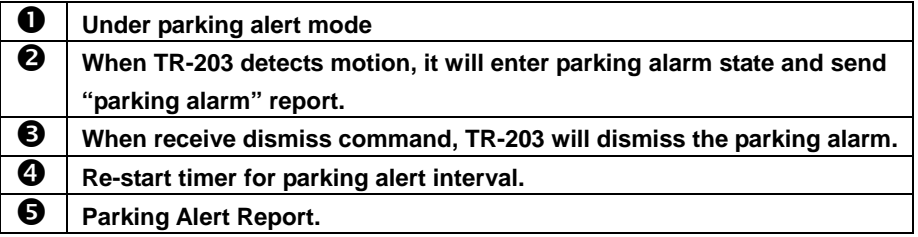

#### **Example 1:**

## **Dismiss TR-203 parking alarm status (Send command via SMS or TCP or UDP)**

#### **GSC,136639674520921,Nb\*4B!**

# **7.1.3 Stop Parking Mode**

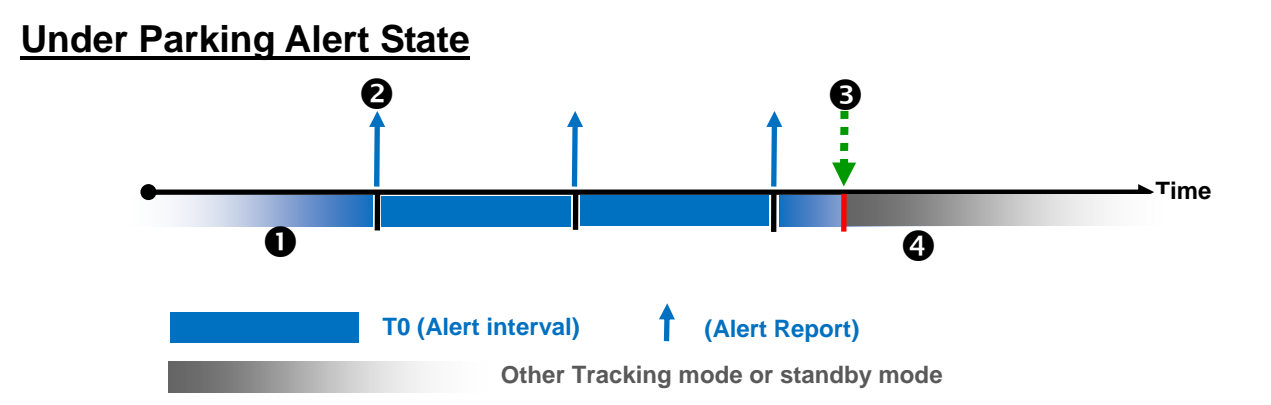

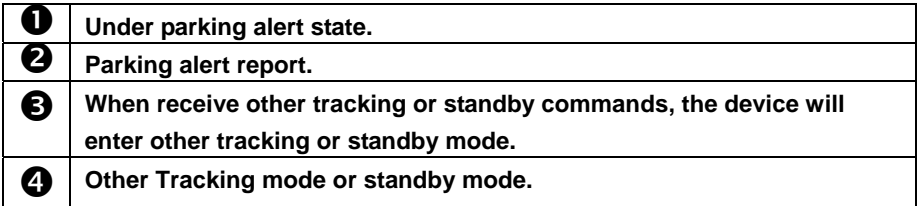

## **Under Parking Alarm State**

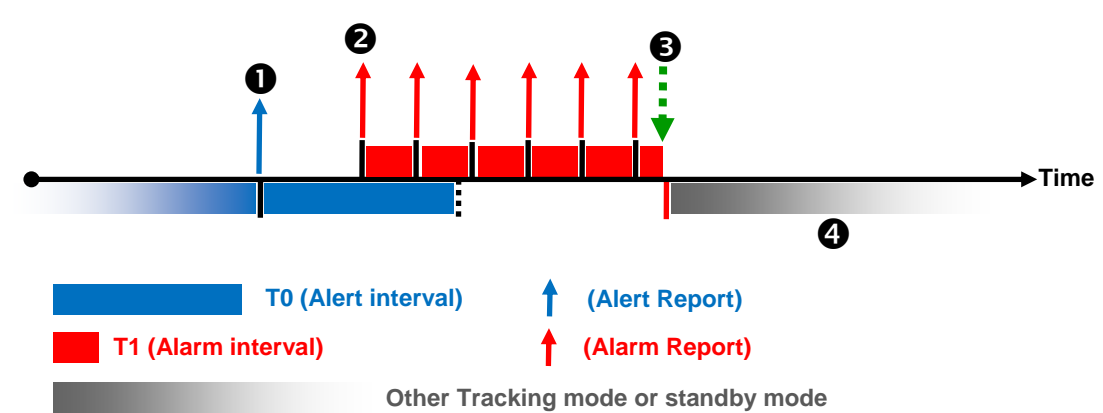

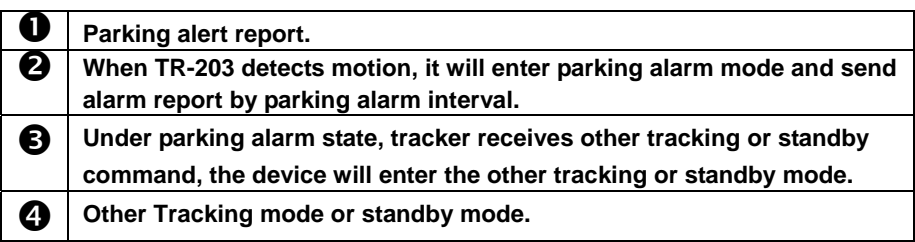

**Example 1:** 

**Stop parking mode and then enter standby mode (Send command via SMS or TCP or UDP) GSC,10339376540375,M7\*27!** 

# **7.2 Sleeping Mode**

**In order to save the power of TR-203, you could make TR-203 enter sleeping mode. When TR-203 is under sleeping mode, its GSM module and GPS module will be turned off, the motion sensor will be turned on. TR-203 will also regularly send report to server according to the report Interval in Alert State. When TR-203 senses vibration, it will send alarm report to server according to the report Interval in Alarm State.** 

**You could define the content of report and the report interval of sleeping mode.** 

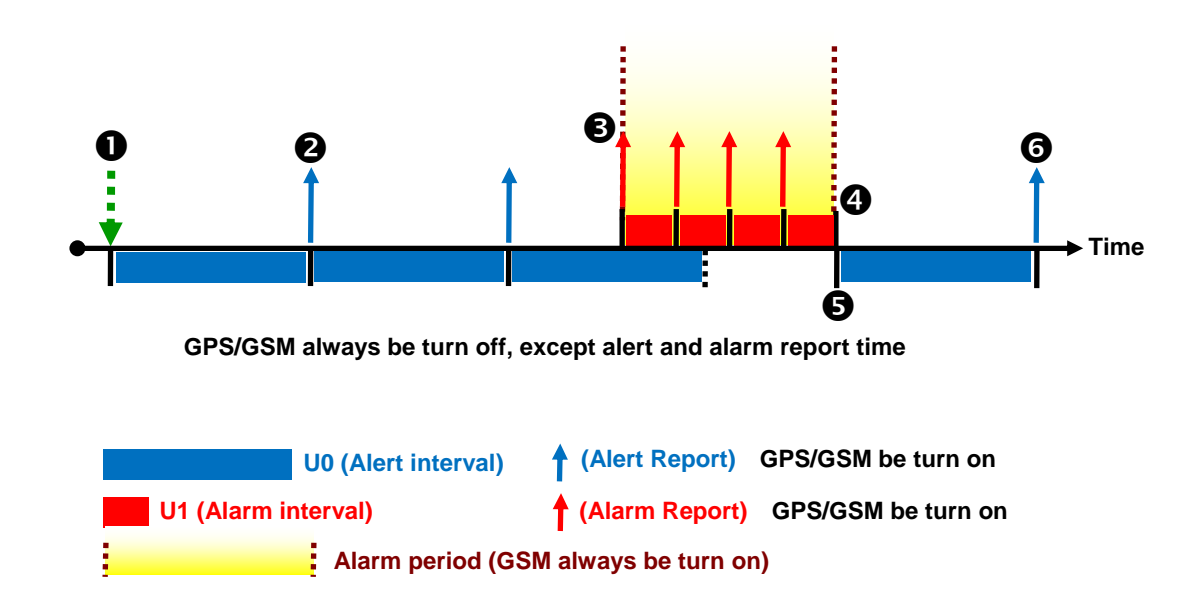

**The behavior is as following:** 

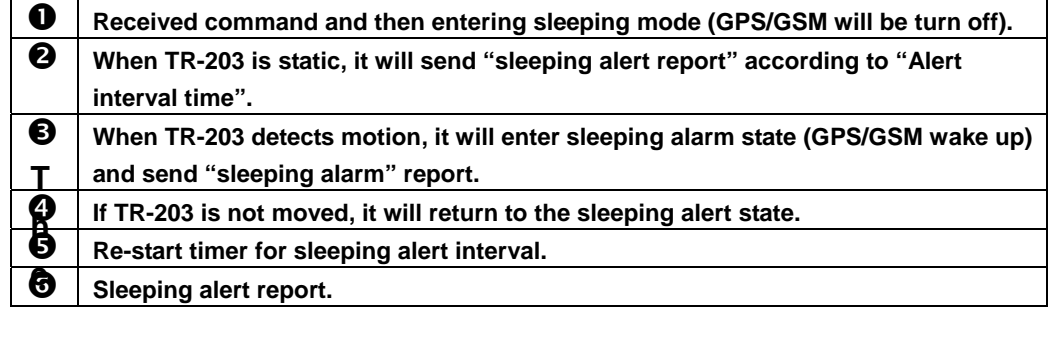

**The parameters of sleeping mode:** 

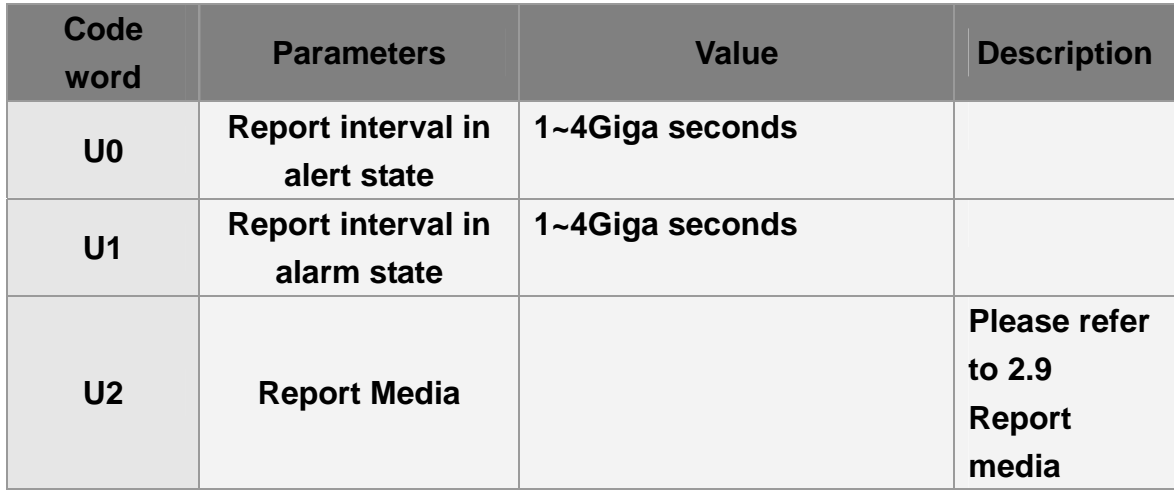

# **7.2.1 Enter Sleeping Alert**

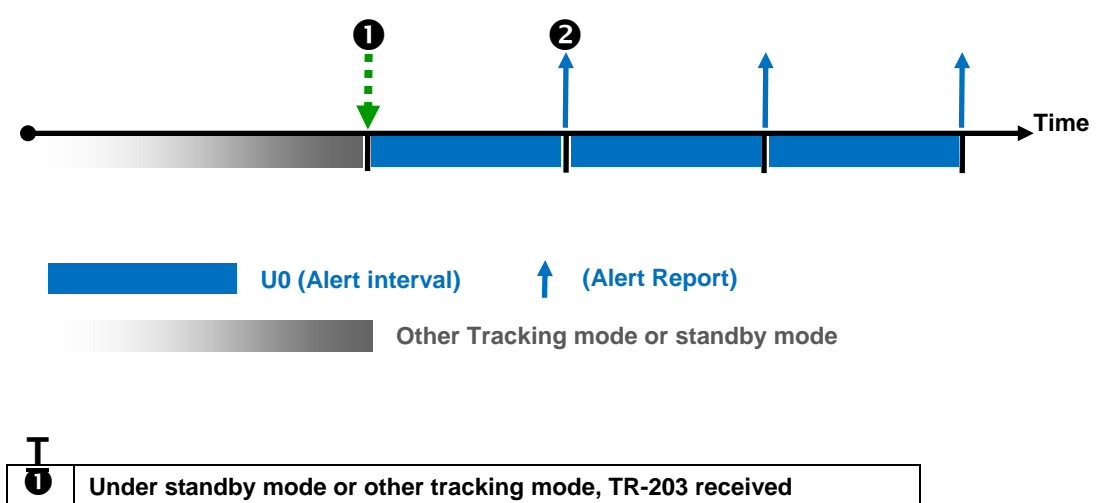

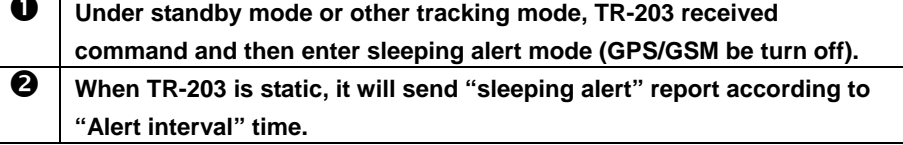

## **Command's format: GSC,IMEI,M1\*Checksum!**

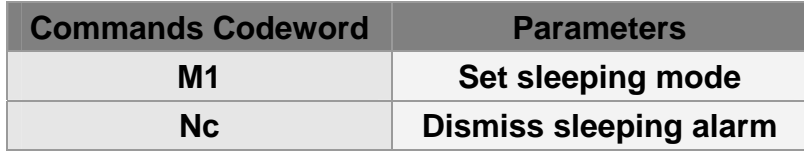

**Set TR-203 sleeping mode with report interval of 3600 seconds for alert state (U0), report interval of 30 for alarm state (U1), and report media (U2) TCP**

**GSC,130158974523157,M1(U0=3600,U1=30,U2=02)\*46!** 

# **7.2.2 Dismiss Sleeping Alarm**

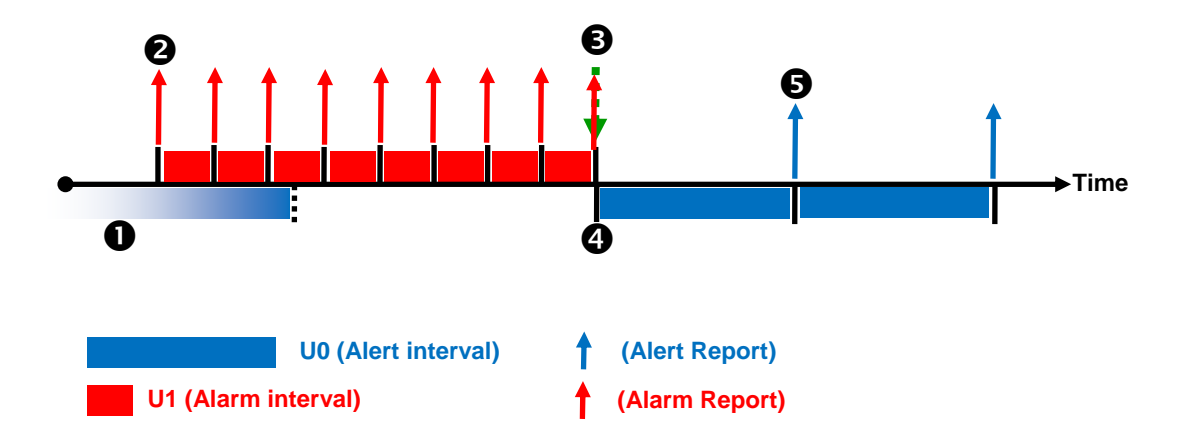

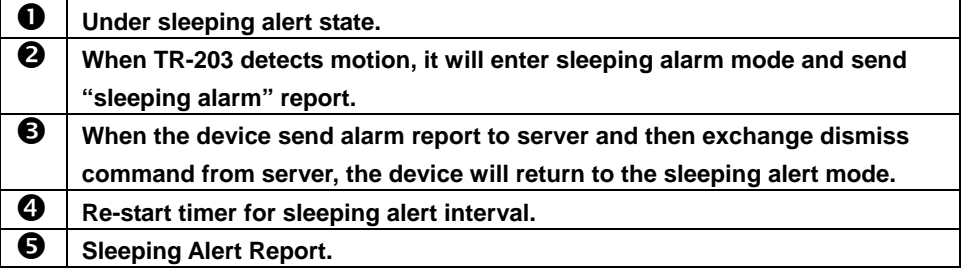

**Command's format: GSC,IMEI,Nc\*Checksum!** 

**Send dismiss sleeping alarm command to TR-203**

**GSC,130158974523157,M1(U0=3600,U1=30,U2=02)\*46!**

# **7.2.3 Stop Sleeping Mode**

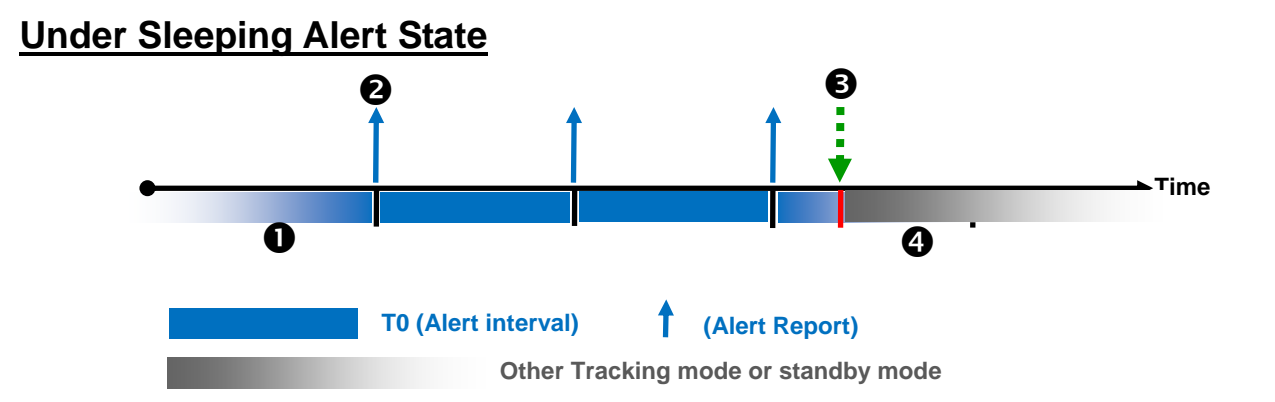

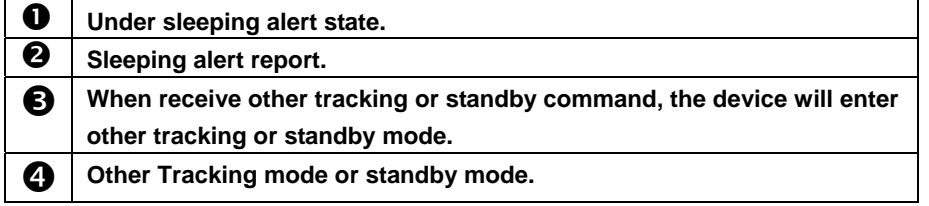

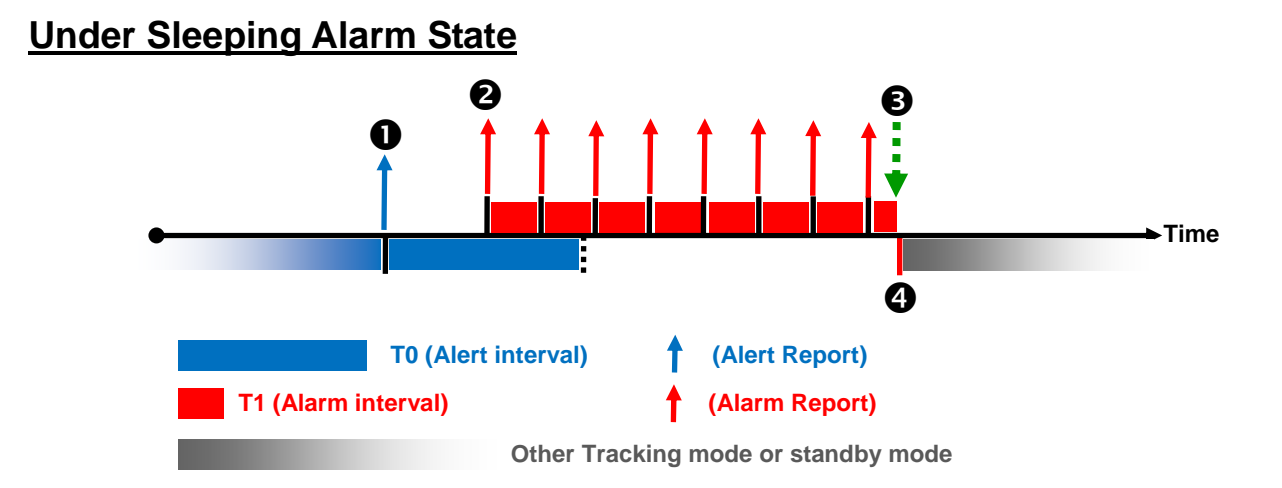

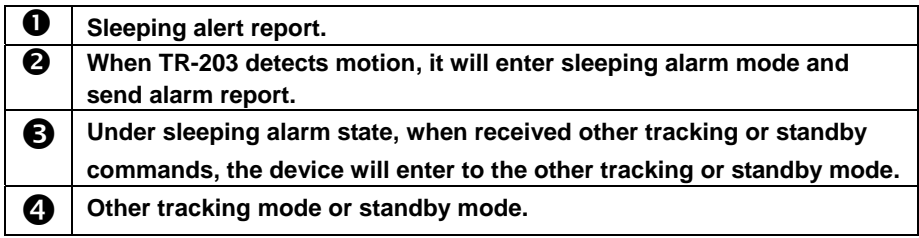

## **Stop sleeping mode and then enter standby mode (Send command via SMS or TCP or UDP)**

**GSC,10339376540375,M7\*27!** 

### **Example 2:**

**Stop sleeping mode and then enter periodic mode (Send command via SMS or TCP or UDP)**

**GSC,10339376540375,M2\*22!** 

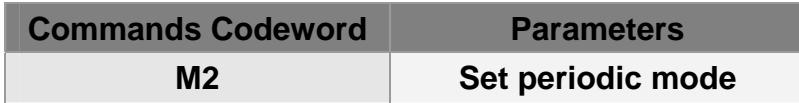

# **7.3 Speed Limits**

## **High Speed Limit**

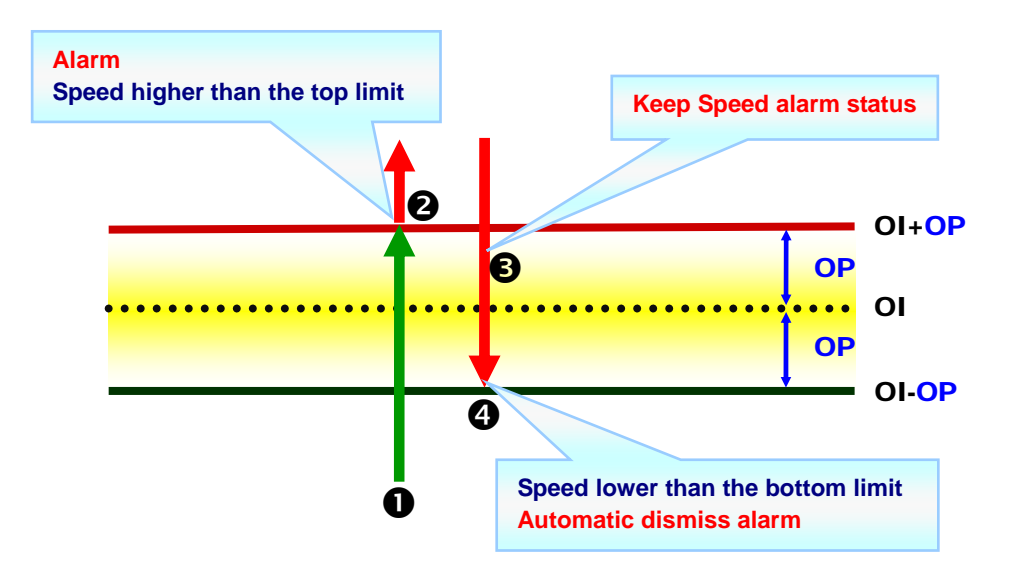

**Low Speed Limit**

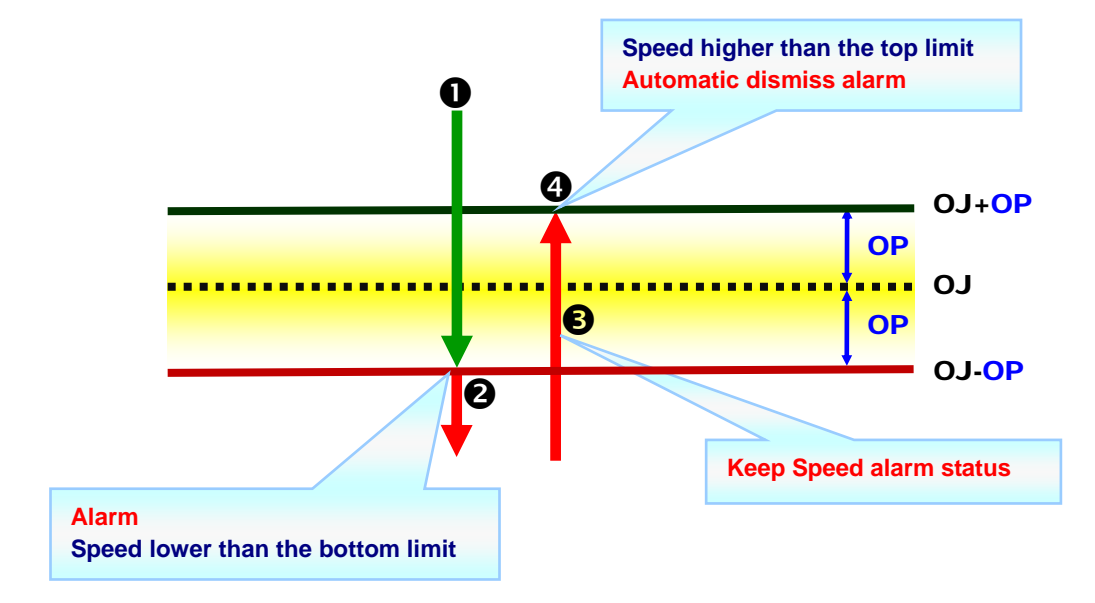

**The parameters of speed alarm:** 

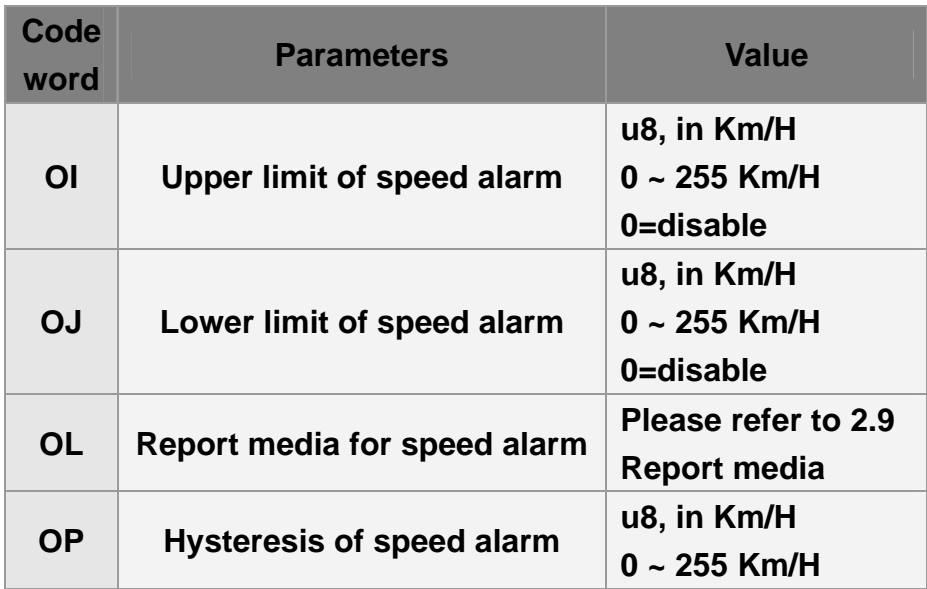

# **7.3.1 Enable Speed Limit Alert**

**Example 1:** 

**Set upper limit of speed alert (Send command via SMS or TCP or UDP)**

**GSS,10339376540375,3,0,OI=105,OP=5,OL=02\*6A!** 

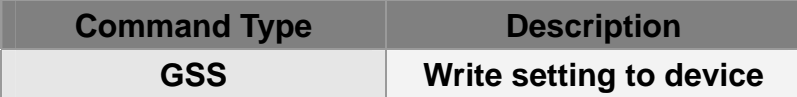

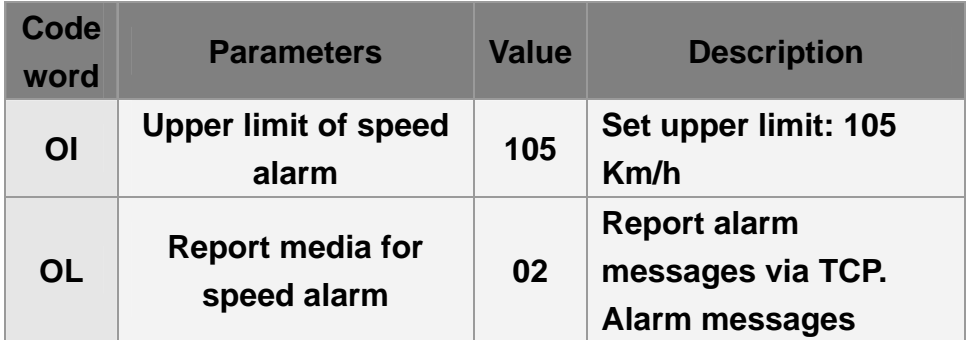

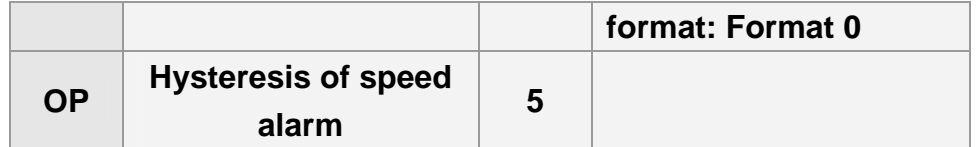

### **The behavior mode is as following:**

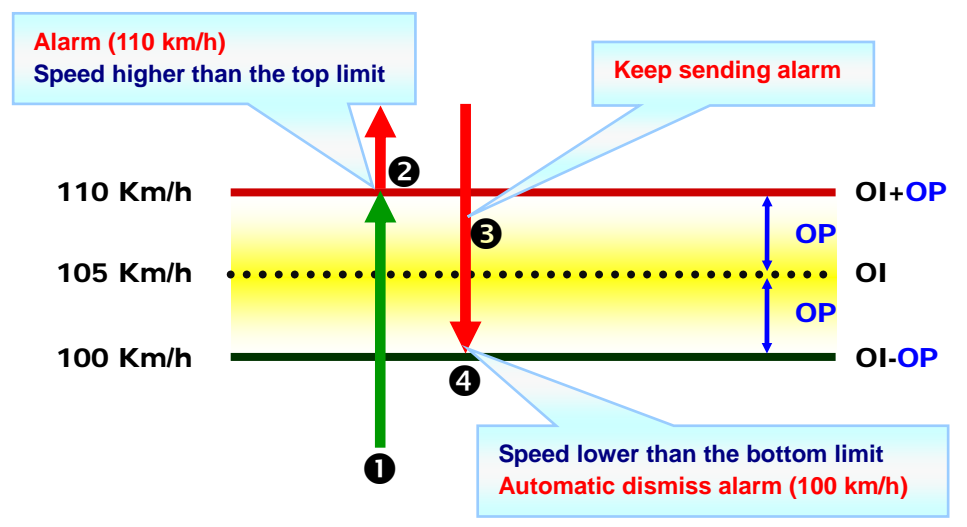

#### **Example 2:**

## **Set lower limit of speed alert (Send command via SMS or TCP or UDP)**

#### **GSS,10339376540375,3,0,OJ=65,OP=5,OL=02,\*5E!**

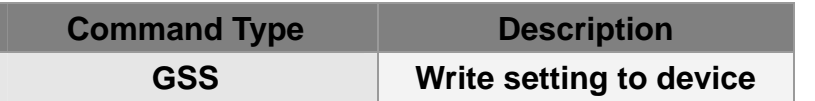

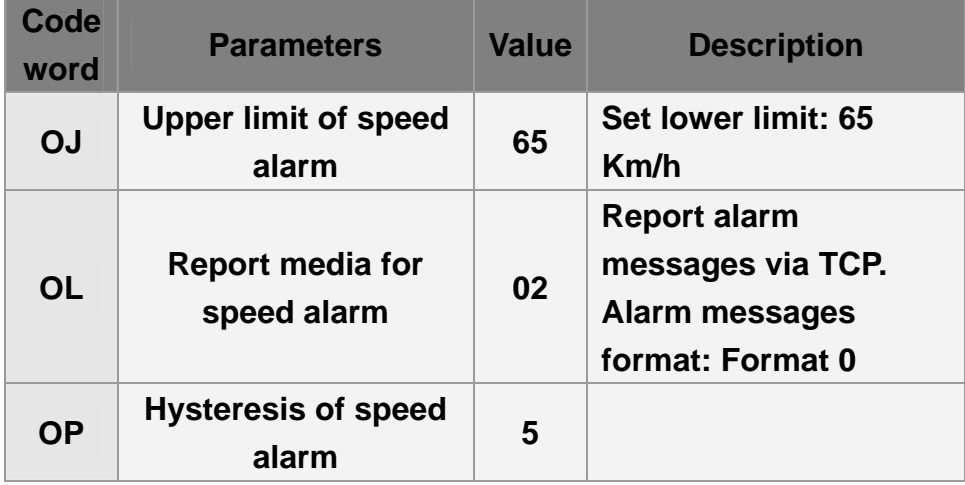

**The behavior mode is as following:**

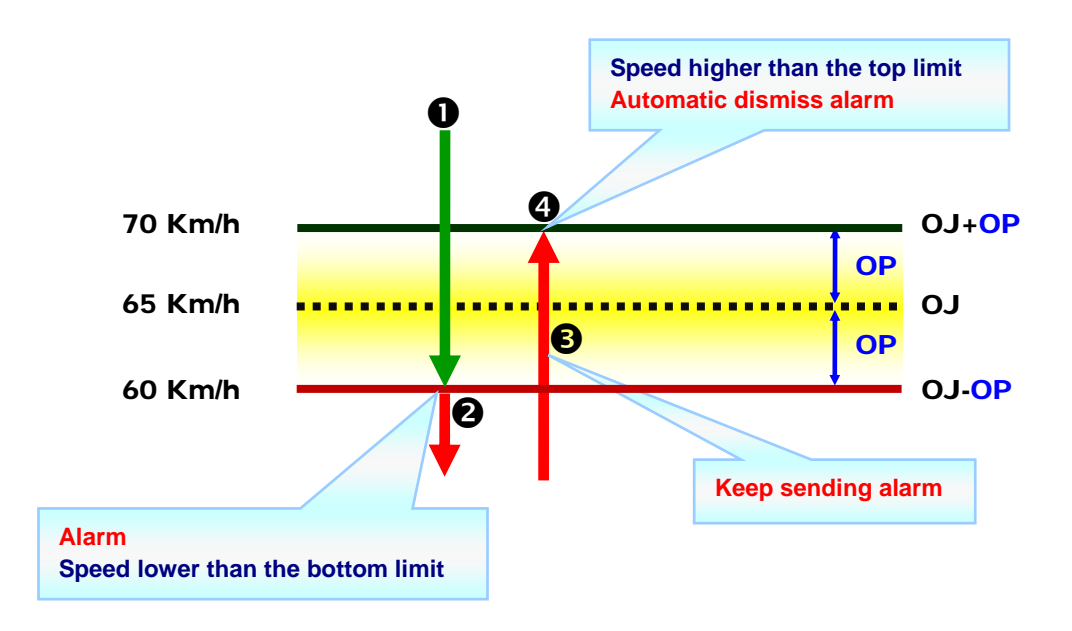

# **7.3.2 Disable Speed Limit Alert**

### **Example 1:**

**Disable upper limit of speed alert (Send command via SMS or TCP or UDP)**

**GSS,10339376540375,3,0,OI=0\*48!** 

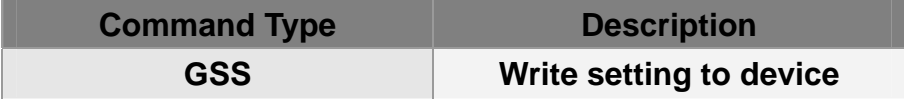

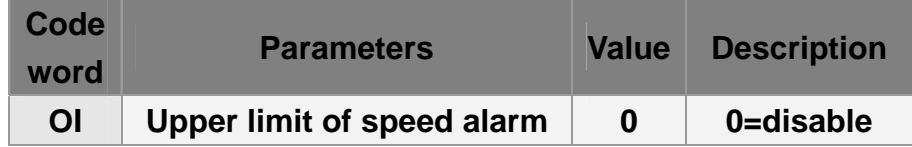

**Example 2:** 

## **Disable lower limit of speed alert (Send command via SMS or TCP or UDP)**

### **GSS,10339376540375,3,0,OJ=0\*46!**

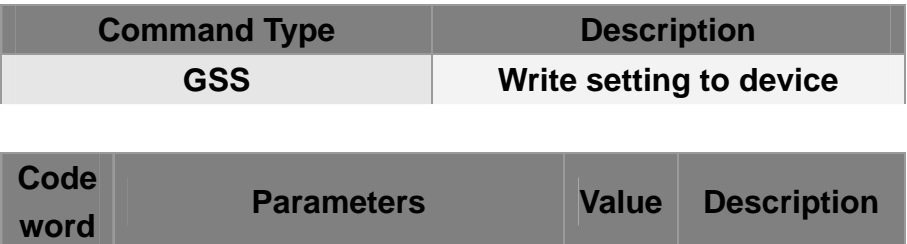

**OJ** Lower limit of speed alarm **0** 0=disable

# **7.4 Geo-fence**

**Geo-fence is for setting a rectangular area as permissible area or restricted area. When TR-203 gets out the permissible area or goes in to the restricted area, TR-203 will send its location to the preset mobile phone number via SMS or to server via TCP, or UDP.** 

**The behavior is as following:** 

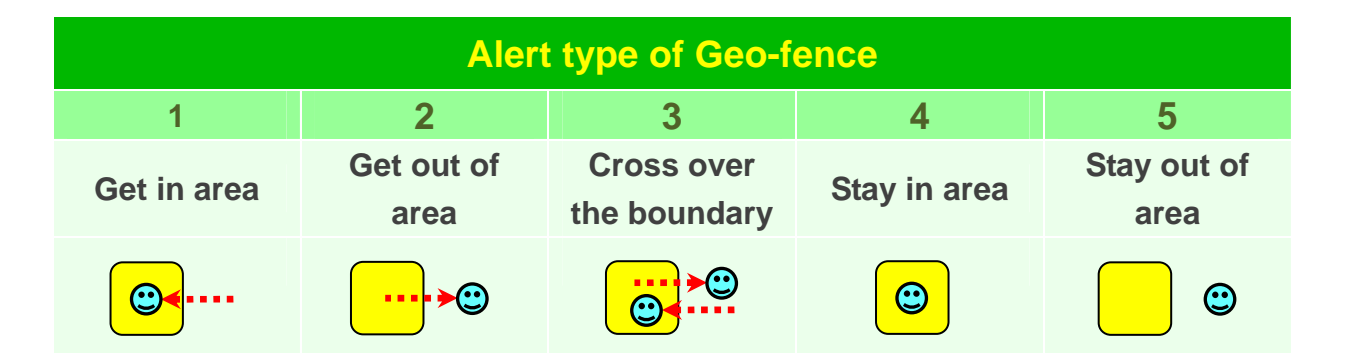

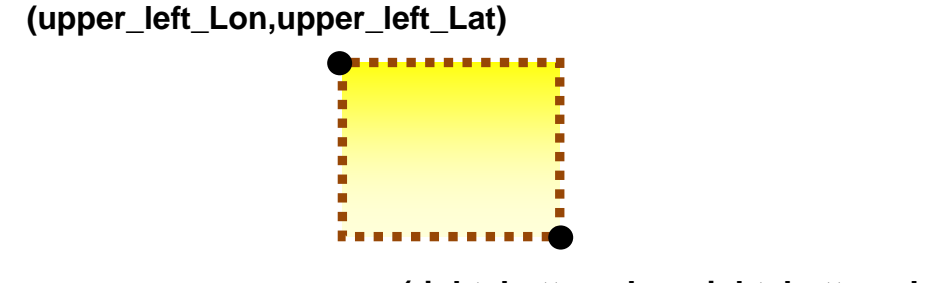

**(right\_bottom\_Lon,right\_bottom\_Lat)**

# **7.4.1 Setup Geo-fence**

**Command's format for set Geo-fence:** 

**GSG,IMEI,T,S,1=(type,upper\_left\_Lon,upper\_left\_Lat,right\_botto m\_Lon,right\_bottom\_Lat[,gxxx][,StartTime,EndTime,weekday]), 2=(…),3=(…),…\*Checksum!** 

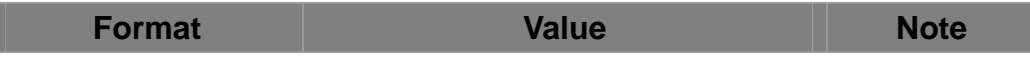

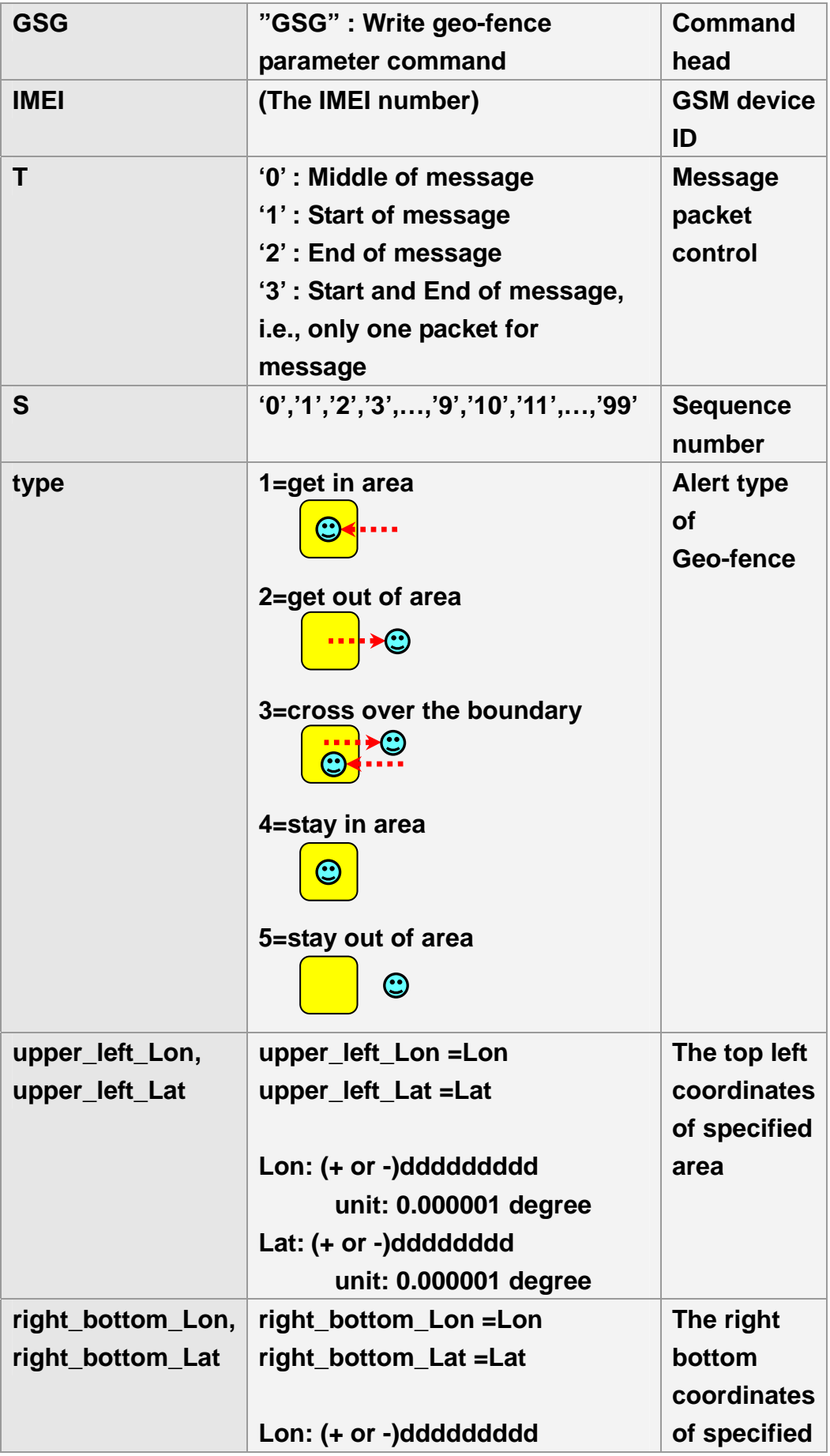

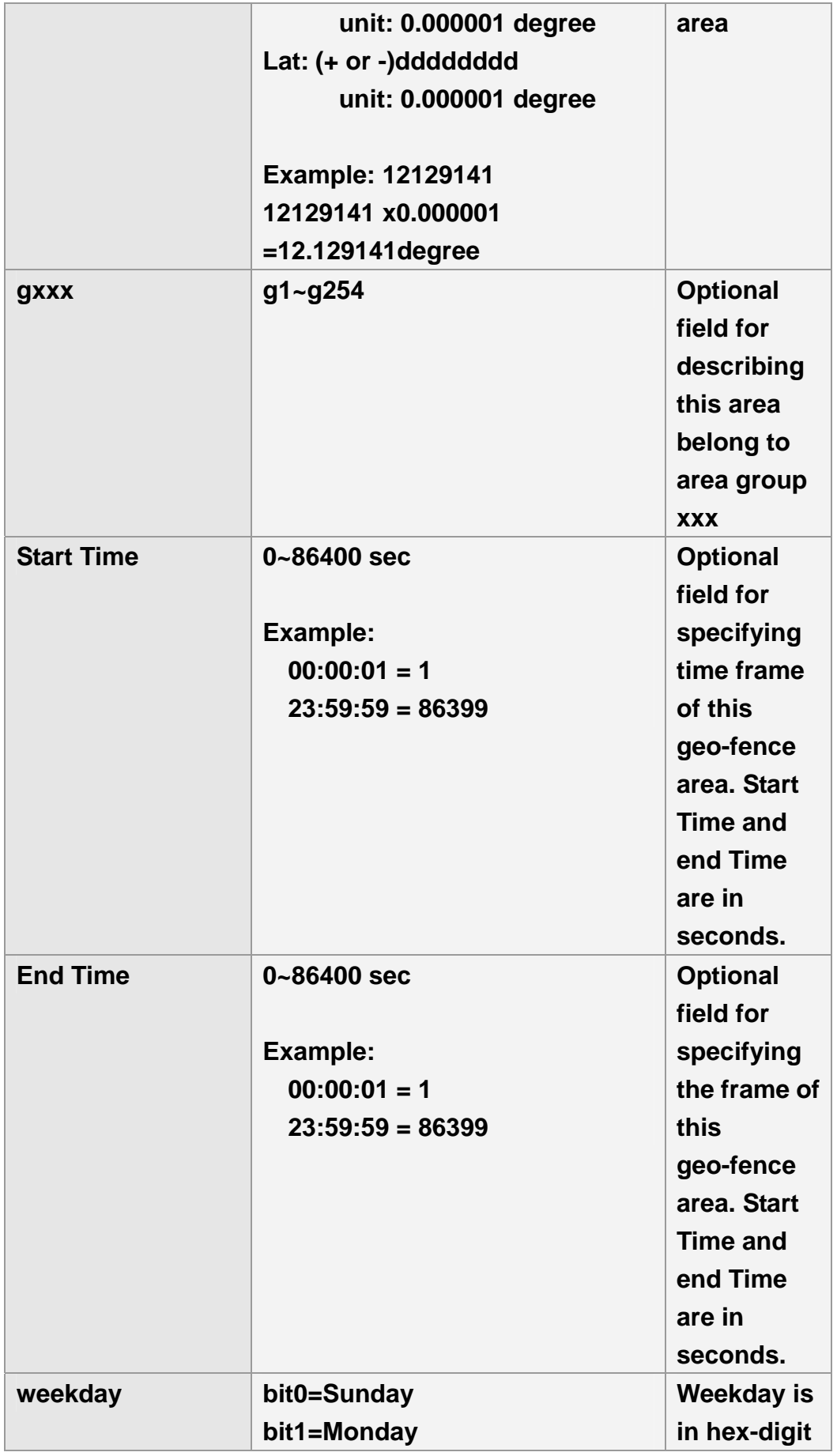

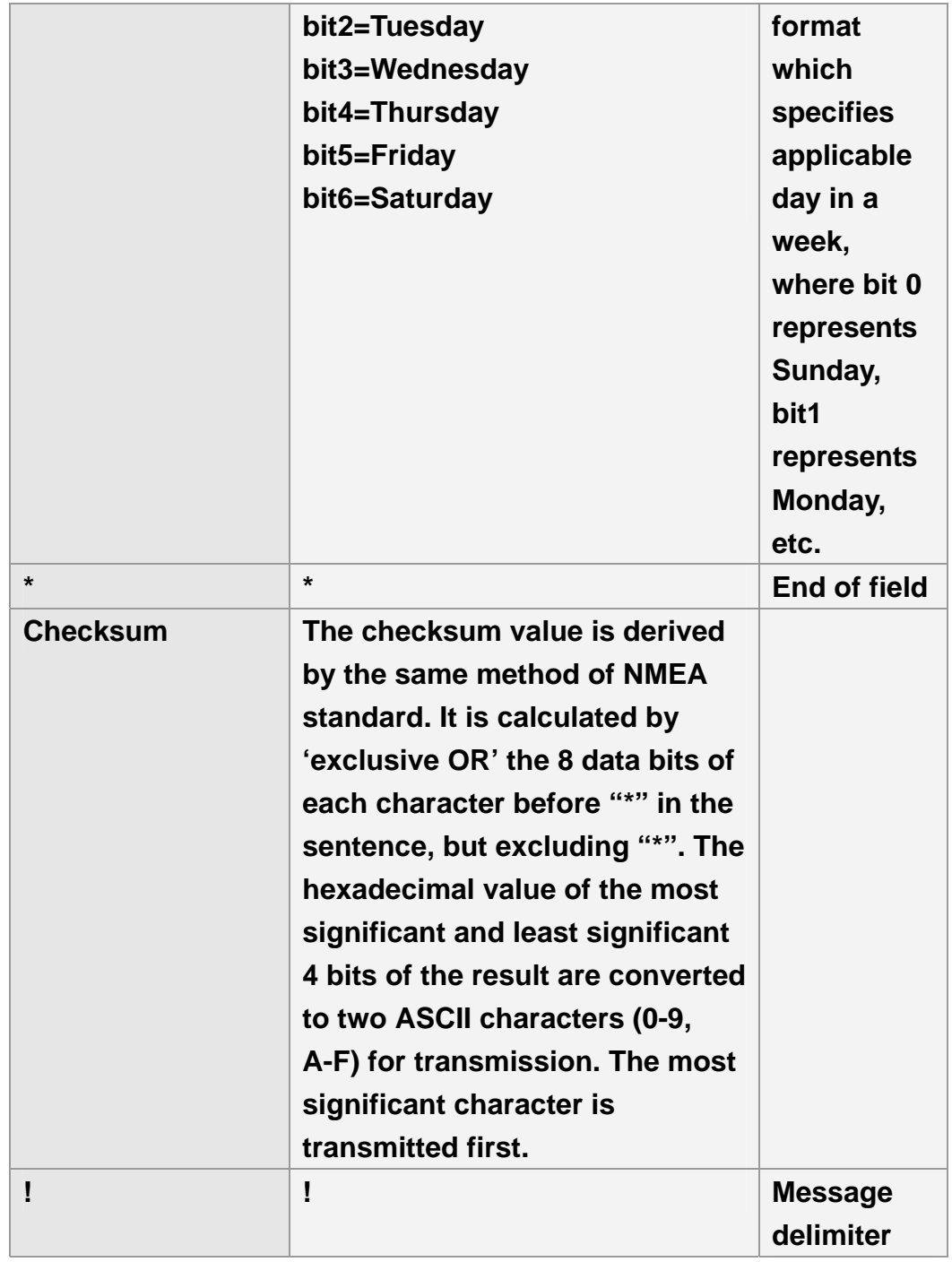

**You can set up to 512 sets of geo-fence areas.** 

## **Example 1:**

# **Set up 152nd ~157th sets of geo-fence areas**

**GSG,130738902846156,1,0,152=(2,121752441,24756536,1217529 24,24755863),153=(2,121743236,24748254,12174845,24744844) \*78!** 

**GSG,130738902846156,0,1,154=(1,121758267,24786053,1217607 45,24784397),155=(3,120653272,24144678,120656791,2414037) \*73!** 

**GSG,130738902846156,2,2,156=(1,120680072,24161526,1206808 66,24160439),157=(2,120675888,2410602,120722923,2406402) \*45!** 

**Example 2:** 

**Set up 1st ~10th sets of Geo-fence areas**

**GSG,132763902812736,1,0,1=(1,121305521,24999088,121308246 ,24997649,g2,00,86400,7f),2=(1,121302452,25004397,121305285, 25002842,g2)\*0A!** 

**GSG,132763902812736,0,1,3=(1,121299427,25014101,121302345 ,25012545,,g2),4=(1,121301723,25022909,121305306,25021101,g 2)\*63!** 

**GSG,132763902812736,0,2,5=(1,12146435,25009979,121466711, 25008423,g2),6=(1,121471624,25012487,121474736,25010756,g2) \*74!** 

**GSG,132763902812736,0,3,7=(1,121479371,25016629,12148068, 25015657,g2),8=(1,121547295,25043931,121548105,25043547,g2 )\*7C!** 

**GSG,132763902812736,2,4,9=(1,121536984,25049913,121538894 ,25048514,g2),10=(1,121539195,25055901,121540675,25054773, g2)\*78!** 

**Command's format for read Geo-fence: GSC,L3(1~512)\*Checksum!**
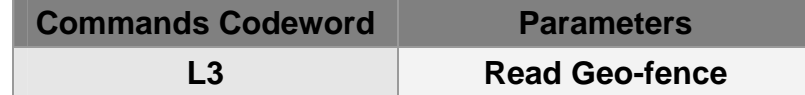

**Example 1:** 

Ask TR-203 report the parameters of 1<sup>st</sup> ~10<sup>th</sup> Geo-fence area The method of marking  $1<sup>st</sup>$  ~10<sup>th</sup> geo-fence areas is to write  $1$  ~10 **in the braces after L3, like L3 (1-10)** 

**GSC,132763902812736,L3(1-10)\*04!** 

**Report format for read Geo-fence:** 

**GSg,IMEI,T,S,1=(type,upper\_left\_Lon,upper\_left\_Lat,righ t\_bottom\_Lon,right\_bottom\_Lat[,gxxx][,StartTime,EndTi me,weekday]),2=(…),3=(…),…\*Checksum**!

**About the parameters of reading geo-fence, please refer to the parameters of setting geo-fence.** 

**Example 1:** 

#### **Report 1~10 coordinates of Geo-fence**

**GSg,132763902812736,1,0,1=(1,121305521,24999088,121308246 ,24997649,g2,00,86400,7F),2=(1,121302452,25004397,121305285 ,25002842,g2,00,86400,7F)\*6D!** 

**GSg,132763902812736,0,1,3=(1,121299427,25014101,121302345 ,25012545,g2,00,86400,7F),4=(1,121301723,25022909,121305306 ,25021101,g2,00,86400, 7F)\*4F!** 

**GSg,132763902812736,0,2,5=(1,12146435,25009979,121466711,2 5008423,g2,00,86400,02),6=(1,121471624,25012487,121474736,2 5010756,g2,00,86400,02)\*54!** 

**GSg,132763902812736,0,3,7=(1,121479371,25016629,12148068, 25015657,g2,00,86400,02),8=(1,121547295,25043931,121548105,** **25043547,g2,00,86400,02)\*5C!** 

**GSg,132763902812736,2,4,9=(1,121536984,25049913,121538894 ,25048514,g2,00,86400,04),10=(1,121539195,25055901,12154067 5,25054773,g2,00,86400,04)\*58!** 

### **7.4.2 Enter Geo-fence Alert**

**Geo-fence is independent from the other general tracking modes. Sending geo-fence command to TR-203 will not stop the other general tracking modes. TR-203 could execute general tracking mode and geo-fence at the same time** 

**In geo-fence mode, it requires extra to turn on GPS on.** 

**There are two ways for turning on GPS, one is to keep GPS always on by parameter C0, and the other is to use timer. Keep GPS always on will make the power run up within 10 hours.** 

**The recommended method of making GPS on is to use timer.** 

**While using timer, you could set the report media (X4 or Y4 or Z4) as 80, then TR-203 will turn on the GPS.** 

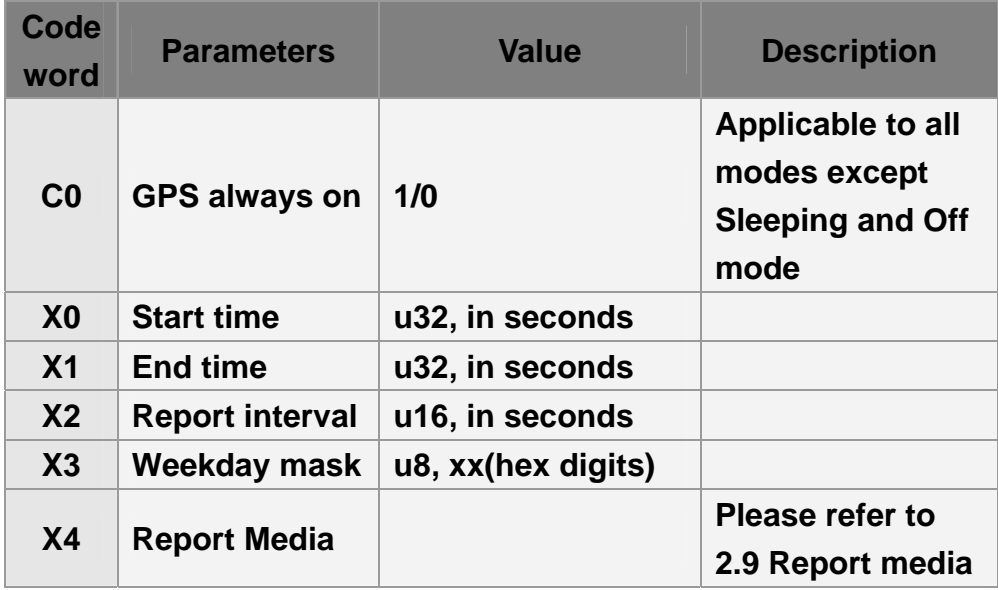

### **Command's format for enable Geo-fence: GSC,N6\*Checksum!**

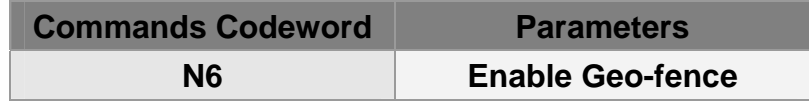

**Example 1:** 

#### **Asking TR-203 enter geo-fence alert state and make GPS**

**always on (C0=1) GSC, 135097652783615,N6(C0=1)\*47!** 

**Example 2:** 

**Asking TR-203 enter geo-fence alert state and use timer 1: Start Time: 12:00:00AM (X0=0), End Time:11:59:59PM(X1=86399), Report Interval=0 (X2=0), Weekday: Sunday~ Saturday (X3=7f), Report Media: GPS ON(X4=80)**

**GSC,011412000010789,N6(X0=0,X1=86399,X2=0,X3=7f,X4=82) \*29!** 

### **7.4.3 Dismiss Geo-fence Alarm**

**Command's format for dismiss Geo-fence alarm status: GSC,Ne\*Checksum!**

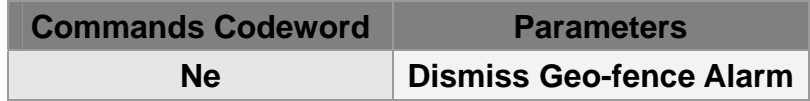

**Example 1:** 

**Dismiss TR-203 geo-fence alarm status**

**GSC,135097652783615,Ne\*4A!** 

### **7.4.4 Stop Geo-fence Alert**

**Command's format for disable Geo-fence: GSC,N7\*Checksum!**

**Commands Codeword Parameters** 

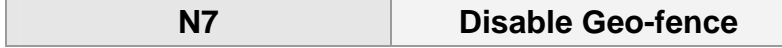

**Example 1:** 

**Asking TR-203 disable geo-fence**

**GSC,135097652783615,N7\*18!** 

# **8 Emergency**

**When SOS (Emergency) button is long pressed, TR-203 will send its location information to 6 sets of phone numbers by SMS or send its location information to server via TCP, and UDP.** 

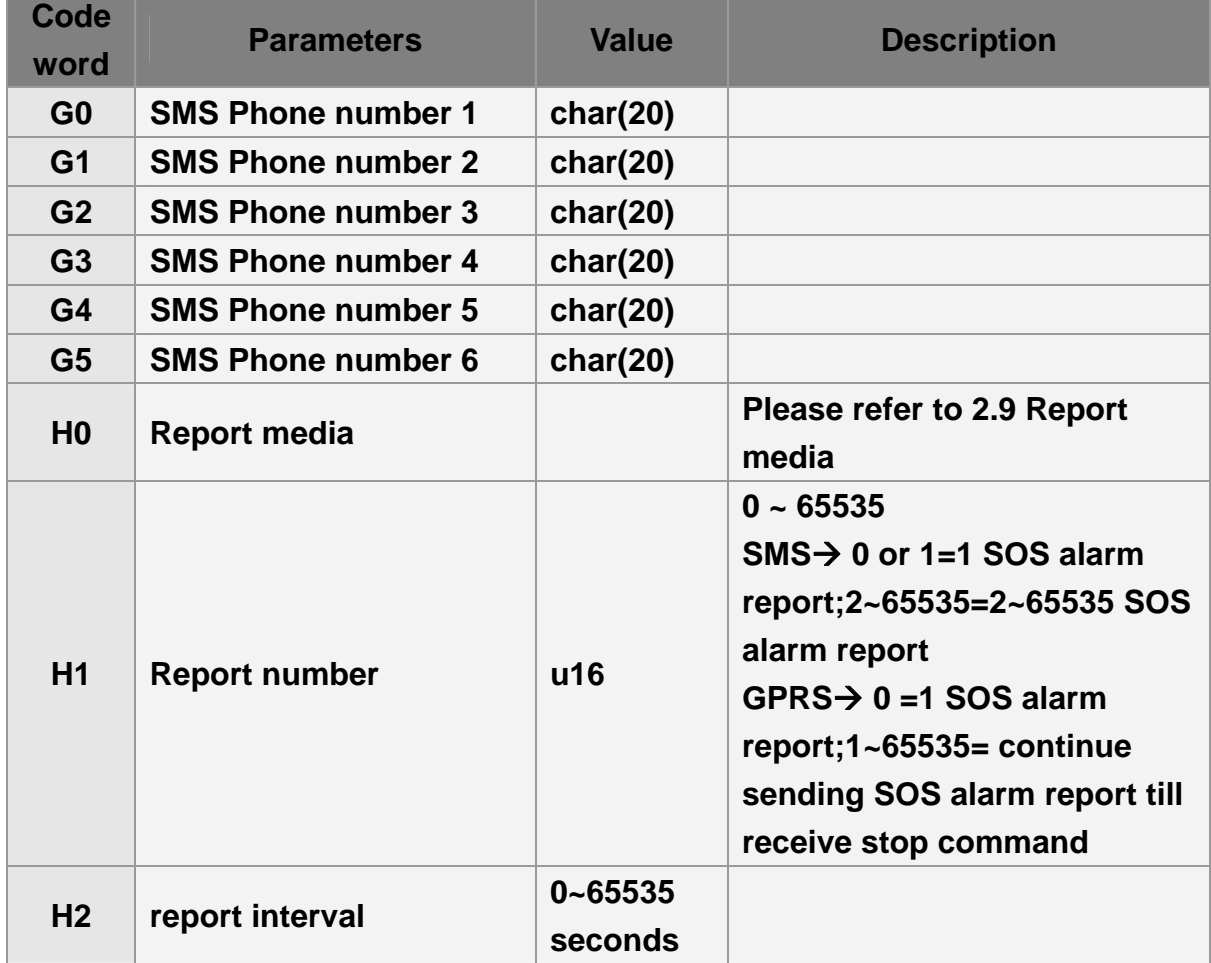

#### **The parameters emergency:**

## **9 Voice Monitor**

**The parameters of voice monitor:** 

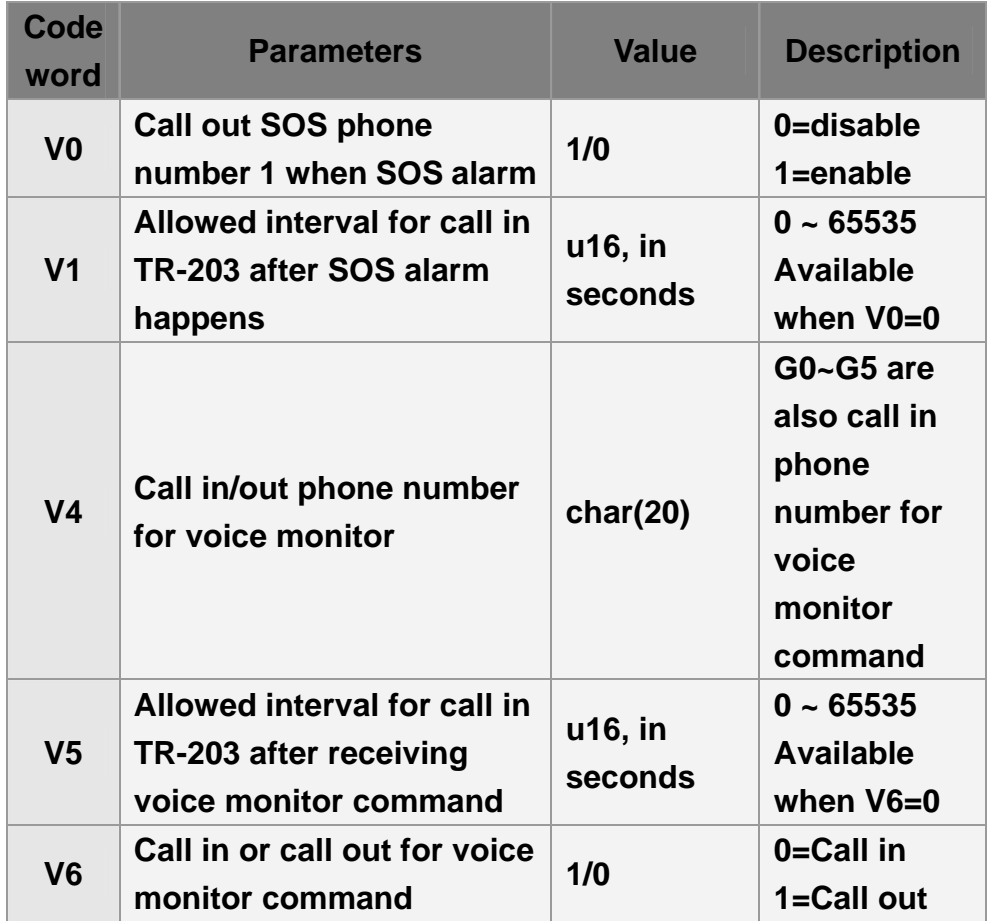

### **Command format: GSC,N4\*Checksum!**

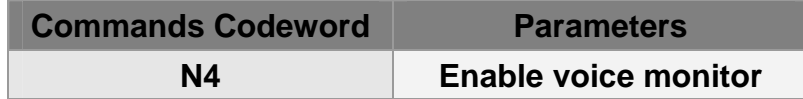

**Example 1:** 

#### **Make TR-203 call out (V6=1) the phone number of**

**+886920886555 (V4=+886920886555) when receive the enable voice monitor command (N4)**

**GSC,130789246109245,N4(V4=+886920886555,V6=1)\*29!** 

**Example 2:** 

**Make TR-203 wait the phone number +886920886555 (V4=+886920886555) or SOS phone number 1~6" phone number call in (V6=0) within 120 seconds (V5=120) when receive the enable voice monitor command (N4)**

**GSC,130789246109245,N4(V4=+886920886555,V5=120,V6=0) \*69!** 

**Example 3:** 

**Call out (V6=1) SOS phone number 1 when SOS alarm (V0=1)**

**GSC,011412000010789,N4(V0=1)\*76!** 

**Example 4:** 

**Make TR-203 wait the phone number +886920886555 (V4=+886920886555) or SOS phone number 1~6" phone number call in (V6=0) within 60 seconds from SOS alarm happens (V1=60)**

**GSC,130789246109245,N4(V1=60,V4=+886920886555,V6=1)\*59!** 

## **10 Timer**

**There are four timers for setting specified time report.** 

**For Timer 0, when there is a new event (report), it will re-start to count down the report interval again.** 

**Timer 1 ~ 3 will not count down the report interval when there is a new event.** 

### **10.1 Timer 0**

**The following parameters must be set for configuration or sending those parameters by other action command:** 

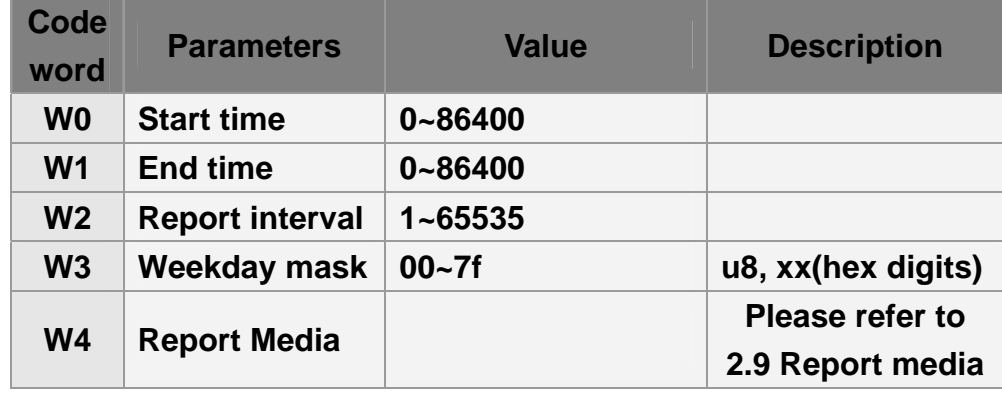

### **10.2 Timer 1~3**

**The following parameters must be set for configuration or sending those parameters by other action command: ("X":Timer 1, "Y":Timer 2, "Z":Timer 3,)** 

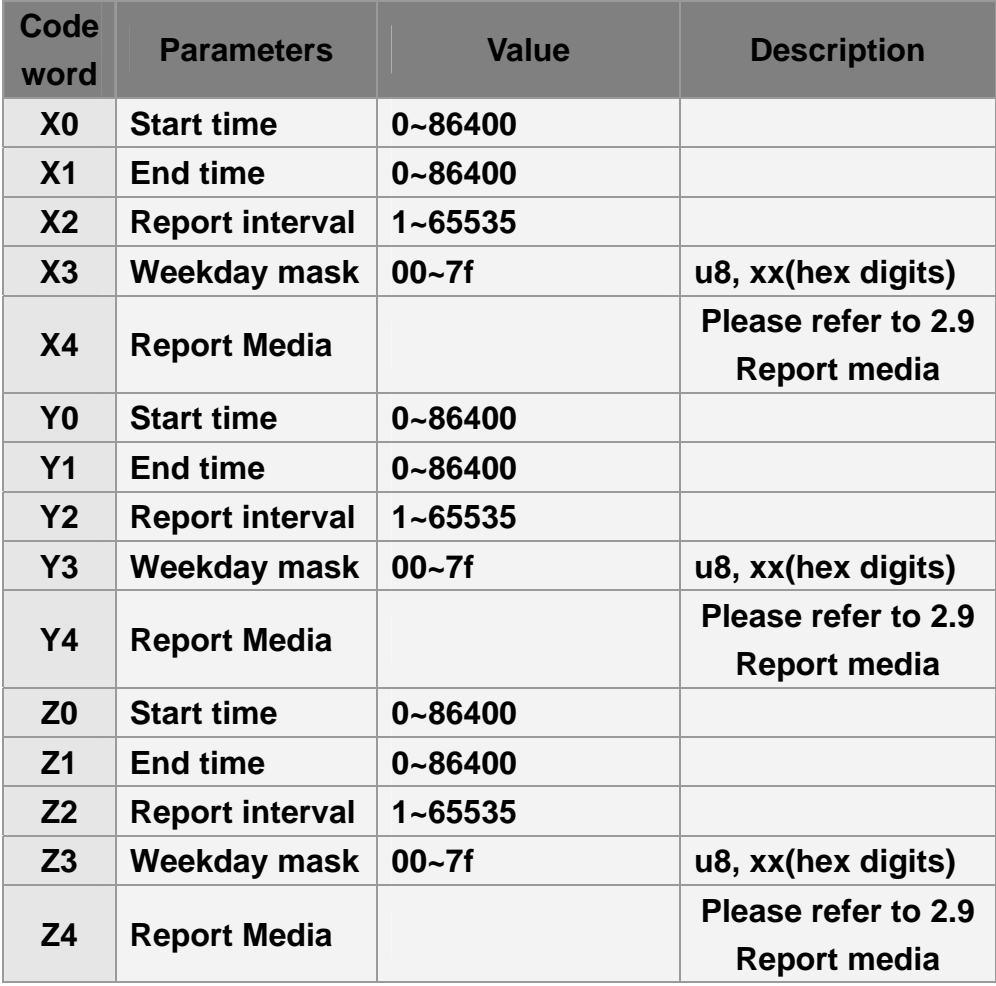

## **11 Report Messages**

**There are two types of message's report format, "format 0" and "format 1". Defined as follows:** 

### **11.1 Format 0 of Report Messages**

**Command's format for set format 0 of report messages: GSS,IMEI,T,S,O3=y1y2y3….yn,\*Checksum!** 

**y1,y2,y3… are their respective parameters of report messages. (Refer to "2.6. Parameters of Report Messages" for details of parameters' definition)** 

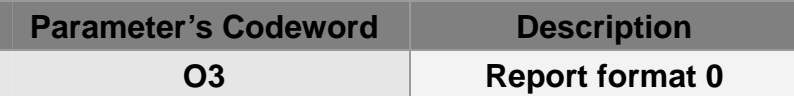

**Example 1:** 

**Set TR-203 format of report messages for format 0 (Send command via SMS or TCP or UDP)**

**GSS,135785412249986,3,0,O3=SORPZAB72GHLMN\*U!\*6b!** 

**(Refer to "2.6. Parameters of Report Messages" for details of parameters' definition)** 

**Report format for format 0 of report messages (report messages via SMS or TCP or UDP)**

**GSr,IMEI,Device\_Mode,Report\_Type,Alarm\_Status,Geofence\_st**

**atus,GPS\_Fix,UTC\_Date,UTC\_Time,Longitude,Latitude,Altitude ,Speed,Heading,Number\_of\_Satellites,HDOP,Battery\_capacity\* checksum!** 

**Command's format for read format of format 0: GSC,IMEI,L1(O3)\*Checksum!**

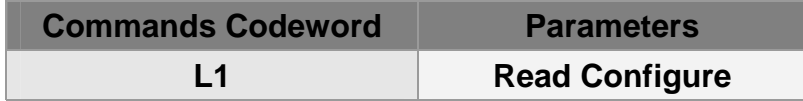

**Example 1:** 

**Ask TR-203 report "format of format 0" (Send command via SMS or TCP or UDP)**

**GSC,136647890362718,3,0,L1(O3)\*6D!** 

**TR-203 received "GSC,IMEI,L1(O3)\*Checksum!" and report as below (report via SMS or TCP or UDP)**

**GSs,136647890362718,3,0,O3=SORPZAB72GHLMN\*U!\*40!** 

### **11.2 Format 1 of Report Messages**

**Command's format for set format 1 of report messages: GSS,IMEI,T,S,ON=y1y2y3….yn,\*Checksum!** 

**y1,y2,y3… are their respective parameters of report messages. (Refer to "2.6. Parameters of Report Messages" for details of parameters' definition)** 

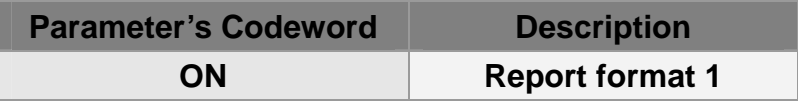

**Example 1:** 

**Set TR-203 format of report message for format 1 (Send command via SMS or TCP or UDP)**

**GSS,131826789036289,3,0,ON=SPAN\*U!\*15!** 

**(Refer to "2.6. Parameters of Report Messages" for details of parameters' definition)** 

**Report format for format 0 of report messages (report messages via SMS or TCP or UDP)**

**GSh, IMEI,Alarm\_Status,GPS\_Fix,Battery\_capacity\*checksum!** 

#### **Command's format for read format of format 1: GSC,IMEI,L1(ON)\*Checksum!**

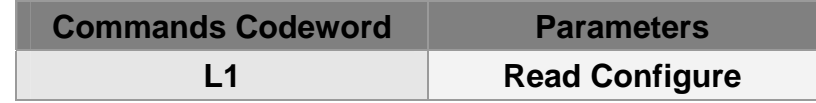

**Example 2:** 

**Ask TR-203 report "format of format 1" (Send command via SMS or TCP or UDP)**

**GSC,131826789036289,3,0,L1(ON)\*16!** 

#### **TR-203 receives "GSC,IMEI,L1(ON)\*Checksum!" and report as below (report via SMS or TCP or UDP)**

**GSs,131826789036289,3,0,ON= SPAN\*U!\*15!** 

# **12 Data Log**

**The function of Data Log is for you to record the location information of TR-203 based on the time interval or traveled distance or the combination of time interval and distance. After recording the location information, you could connect TR-203 to PC by USB cable for downloading the data log.** 

> **If you want TR-203 to store position according to traveled distance, you have to extra make GPS on. Please refer to "Chapter 4 GPS."**

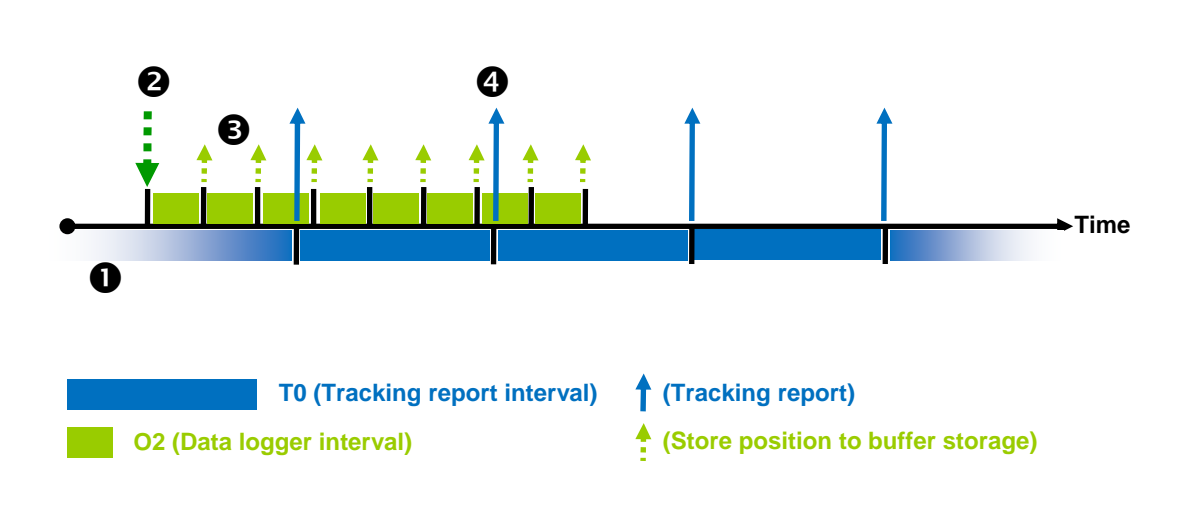

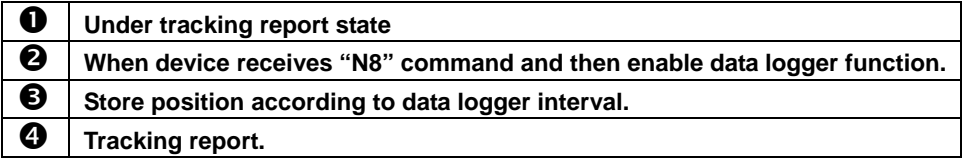

**The following parameters must be set for configuration or sending those parameters by other action command:** 

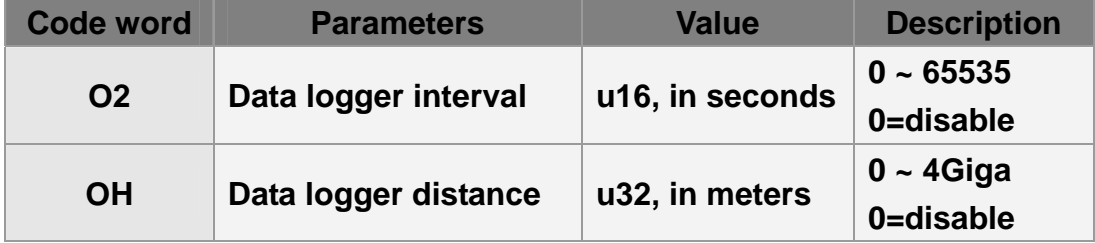

### **Command's format for enable data logger: GSC,IMEI,N8(O2)\*Checksum!**

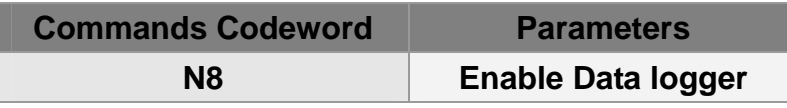

### **Under standby mode to store position according to data logger interval**

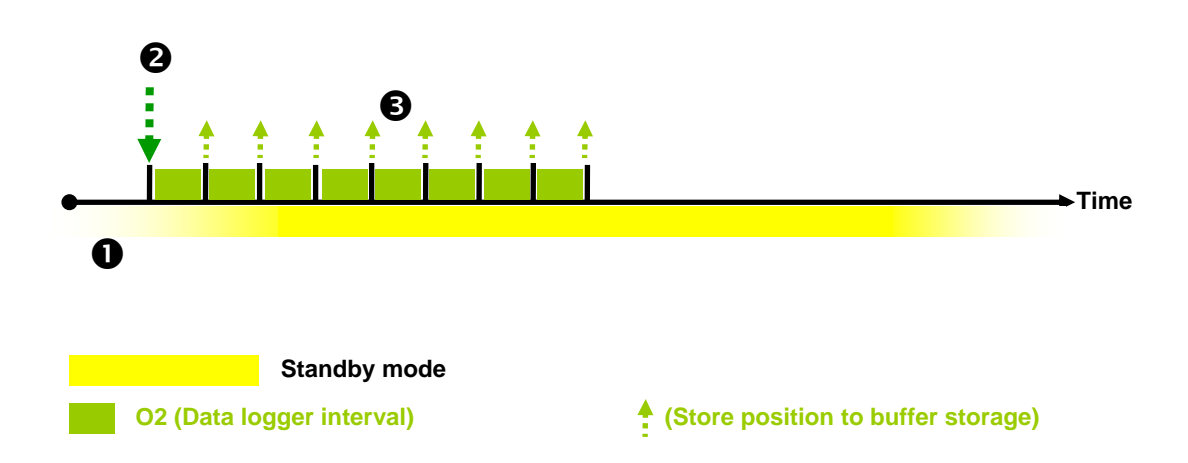

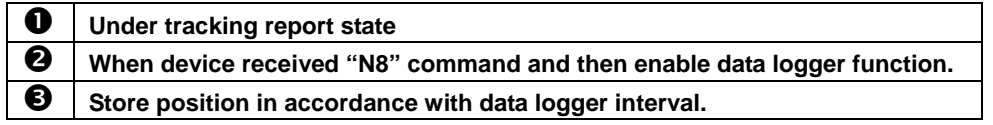

**The following parameters must be set for configuration or sending those parameters by other action command:** 

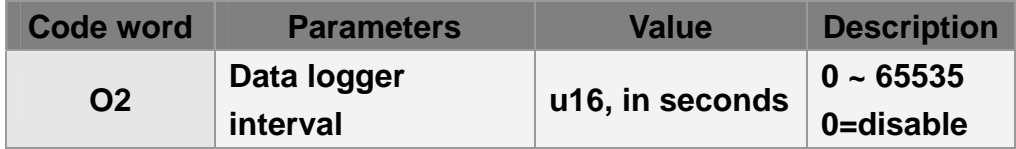

**Command's format for enable data logger: GSC,IMEI,N8(O2)\*Checksum!**

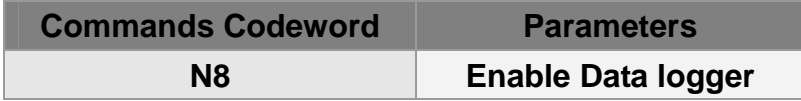

### **Under standby mode to store position according to data logger distance**

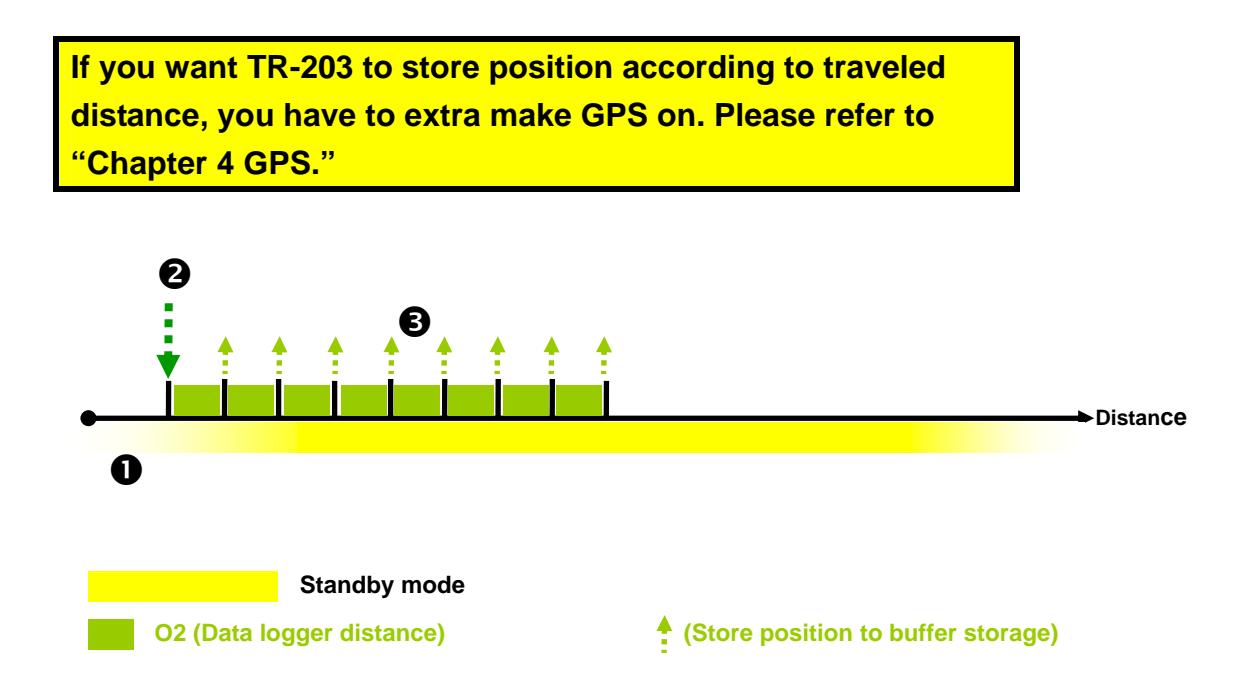

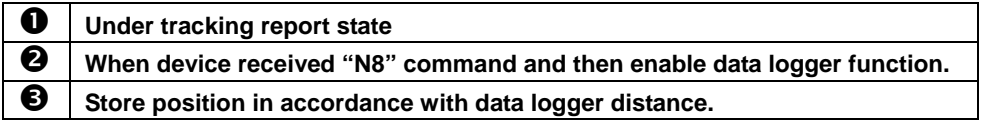

**The following parameters must be set for configuration or sending those parameters by other action command:** 

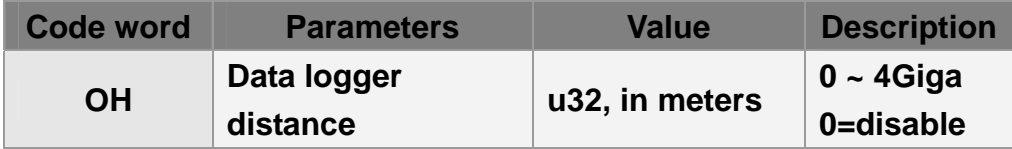

**Command's format for enable data logger: GSC,IMEI,N8(OH)\*Checksum!**

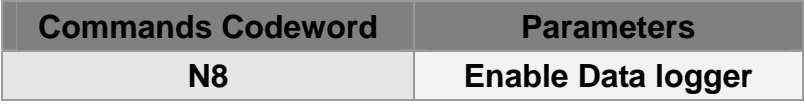

## **13 Buffer Storage**

**When TR-203 is carried to the areas without GSM/GPRS signal coverage, TR-203 could not send its location reports to server. In order not to lose the location report, TR-203 will save the location reports during the periods without GSM/GPRS signal to buffer storage. When TR-203 is carried to the areas with GSM/GPRS signal, it will send the location reports in the buffer storage to server. TR-203 could save up to 8000 pieces of location reports to buffer storage.** 

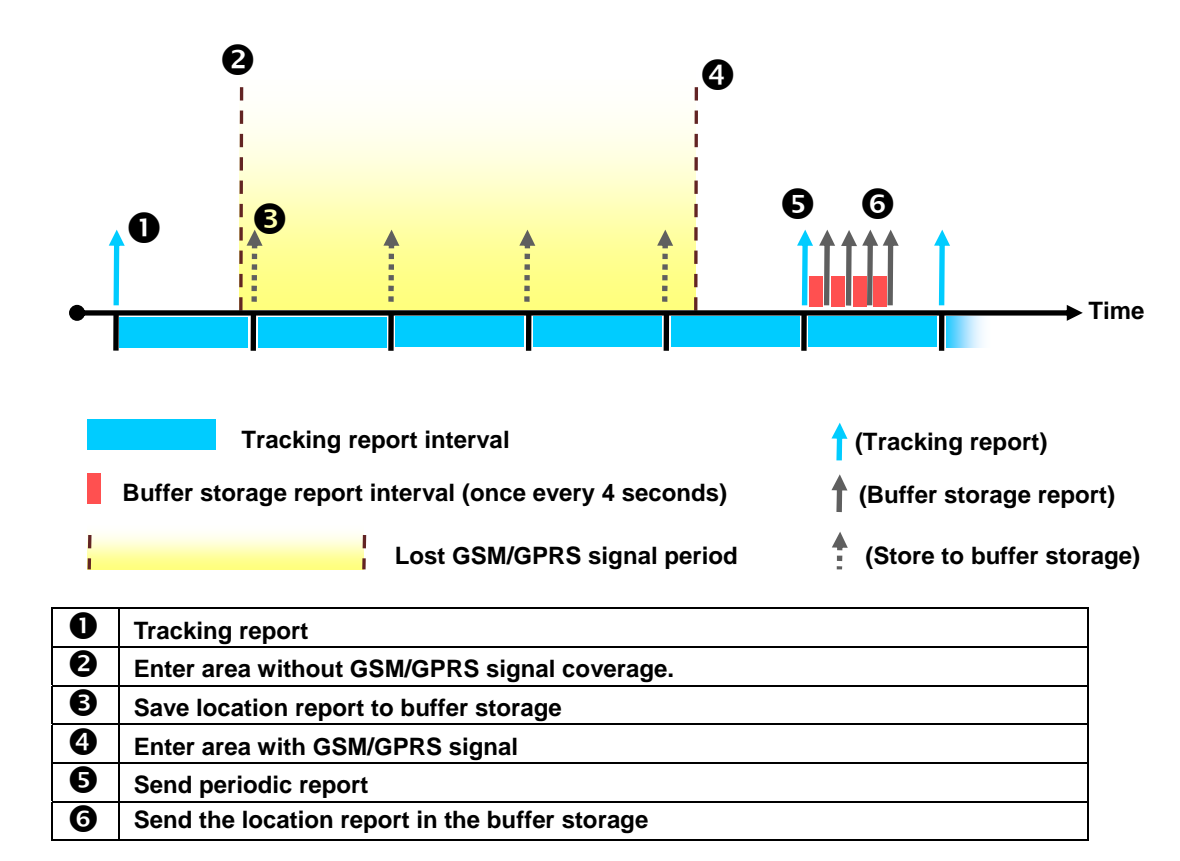

**The behavior mode is as following:** 

**The parameter of enable data buffer function is OG.** 

**You could set OG by configuration or sending OG by the other action commands:** 

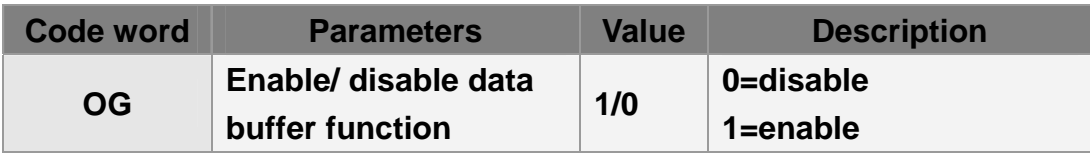

# **14 Cell ID**

**GSM Cell ID is assisted information to get device location. When TR-203 does not get GPS fix, you could enable TR-203 to report the Cell ID. Then the report format of TR-203 will automatically switch from format 0 to format 2 when TR-203 does not get GPS fix. Report format 1 is not affected.**

**The parameter of enabling TR-203 to report the Cell ID is O8.** 

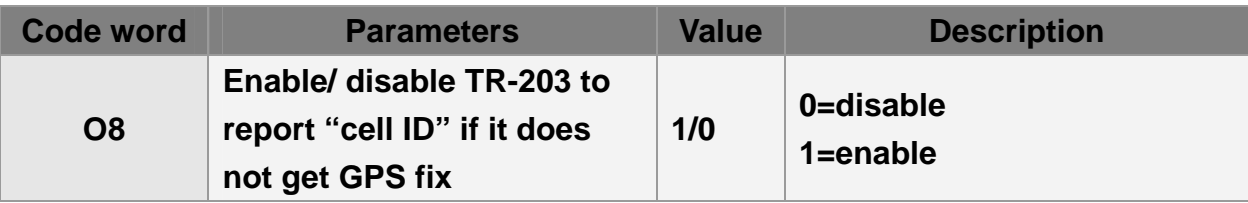

### **The report format (format 2) of cell ID is**

GS**i**,IMEI,Device\_Mode,Report\_Type,Alarm\_Status,Battery\_capacity, "MCC1,MNC1,LAC1,CID1,BSIC1,RSSI1", "MCC2,MNC2,LAC2,CID2,BSIC2,RSSI2", "MCC3,MNC3,LAC3,CID3,BSIC3,RSSI3",…\*checksum!

MCC=mobile country code, 3 digits MNC=mobile network code, 2 or 3 digits LAC=location area code, 4 hexadecimal digits. CID=cell identifier, 4 hexadecimal digits. BSIC=base station identity code, 1 digit or 2 digits. RSSI=received signal strength indicator, 1 digit or 2 digits.

The number of set of cell information depends on GSM network environment. The maximum number is 5.

# **15 Simple Command**

You could send simple commands by SMS to TR-203 to activate the following functions.

#### **Note:**

Before sending the simple commands, you still have to set the concerning parameters. For example, you have to set the phone number for voice monitor.

**Note:** 

To enable the simple command, please make the parameter A5=1. For example, GSS, 011412000010789,3,0,A5=1\*2c!

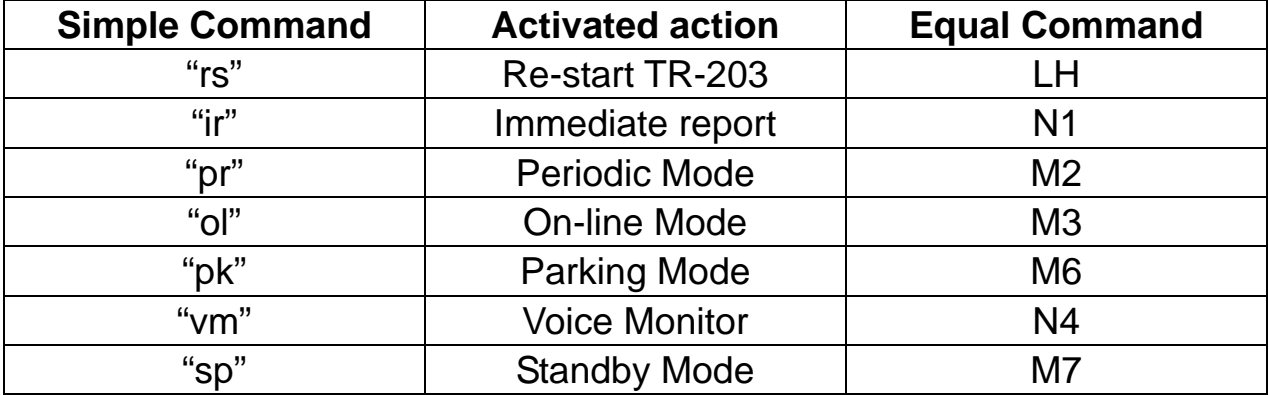